# **AVC721**

# **Digitális videorecorder**

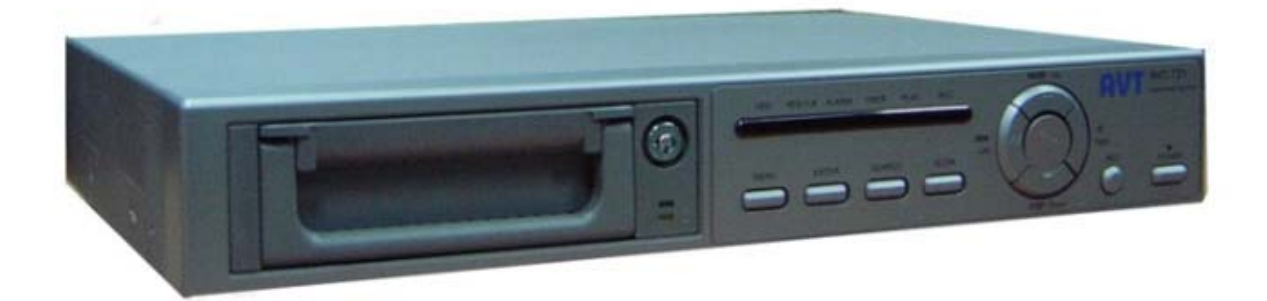

# *Felhasználói kézikönyv*

A leírás fontossági és bonyolultsági sorrendben tartalmazza a készülékre vonatkozó elméleti és gyakorlati ismereteket. A gyakorlati lépések képpel vannak illusztrálva, az elméleti megértést pedig az "érdekesebb" szavakat tartalmazó, a leírás végén található egyszerű szótár segíti.

### Tartalomjegyzék

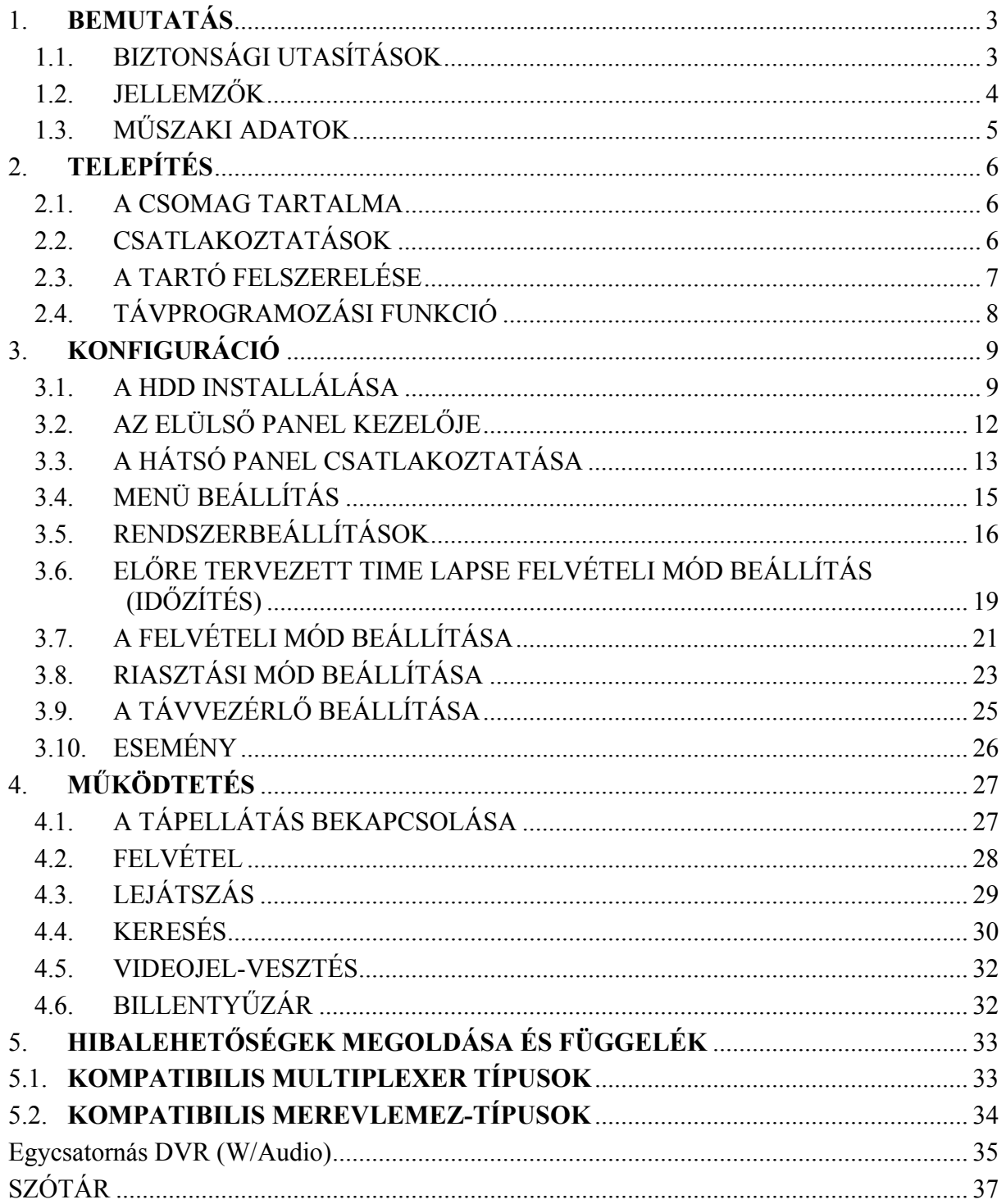

# **1. BEMUTATÁS**

Köszönjük, hogy ezt a digitális videorecordert választotta. A DVR az analóg NTSC vagy PAL jelet digitális képekké alakítja át és egy cserélhető merevlemezre menti őket. A digitálisan felvett képnek számos előnye van a kazettára rögzített analóg képpel szemben. Nem szükséges sávhelyzet-szabályozás. A digitális képet idő vagy esemény szerint lehet indexelni, és azonnal meg tudja nézni a képet, miután kiválasztotta az időt és az eseményt. Le tudja fagyasztani a képet, gyors előre, gyors vissza, lassú előre és lassú visszatekercselést tud végrehajtani, anélkül, hogy a kép csíkozódna vagy elhasználódna. A készülék egy time-lapse videomagnót is helyettesíthet biztonsági telepítésnél.

### **1.1. BIZTONSÁGI UTASÍTÁSOK**

Az összes biztonsági és működtetési utasítást el kell olvasni, mielőtt a telepítést megkezdené. Nem megfelelő használattal javíthatatlan károkat okozhat a készülékben.

- 1.1.1. Kérjük óvatosan emelje és helyezze el a készüléket.
- 1.1.2. Ne tegye ki a készüléket közvetlen napsugárzásnak.
- 1.1.3. Ne használja a készüléket víz közelében vagy nedves helyen.
- 1.1.4. Ne öntsön semmilyen folyadékot a készülékre.
- 1.1.5. Ne húzza ki a készülék csatlakozóját az aljzatból, mielőtt még gondosan ki nem kapcsolta.
- 1.1.6. A készüléket csak olyan tápellátással lehet használni, ami a felhasználói kézikönyvében van megadva.
- 1.1.7. A nem szakszerű javítás és alkatrészcsere tüzet, elektromos áramütést és egyéb károkat okozhat.
- 1.1.8. Rövid időn belül (3 másodperc) ne kapcsolja ki és be a készüléket.
- 1.1.9. Ne szervizelje saját kezűleg a készüléket. Minden javítást hozzáértő személlyel végeztessen.
- 1.1.10. A készüléket csak a gyártó által előírt tápfeszültségen szabad működtetni.
- 1.1.11. A telepítést csak szakképzett személy végezheti és meg kell felelnie az összes helyi előírásnak.

### **1.2. JELLEMZŐK**

Helyettesíti a hagyományos Time-Lapse videomagnót.

- 1.2.1. Kompatibilis a legtöbb multiplexerrel és Quad processzorral.
- 1.2.2. NTSC/PAL kompatibilis (kulcsos kapcsoló)
- 1.2.3. Felvételi sebesség beállítások:
	- 1.2.3.1. NTSC: Max. 60 kép/másodperc, min. 1 kép/másodperc
	- 1.2.3.2. PAL: Max. 60 kép/másodperc, min. 1 kép/másodperc
- 1.2.4. Felvételi képminőség és felbontás: best/high/normal/basic
- 1.2.5. Kép keresése idő, esemény vagy riasztási lista szerint
- 1.2.6. A gyorsítás és a lassítás funkcióval a lejátszási sebességet 2–32-szeresére lehet növelni, ill. ½–1/32-szeresére csökkenteni.
- 1.2.7. Időkijelzés formátumának beállítása
- 1.2.8. Jelszó védelem
- 1.2.9. A riasztási bemenet lehetővé teszi a következő felvételi módokat:
	- 1.2.9.1. A riasztási bemenet beállítása a felvétel aktiválására
	- 1.2.9.2. Automata videojel-vesztés érzékelés
- 1.2.10. Riasztási kimenet
- 1.2.11. Riasztási kimenet beállítása
- 1.2.12. Felvételi program
- 1.2.13. Tápellátás-vesztés védelem; a felvételi idő alatt a felvett kép tárolódik a HDD (merevlemezes) memóriában, anélkül, hogy megszakadna a hirtelen tápellátáshiány miatt, és a rendszer visszatér felvételi módba, amikor a tápellátás újra visszatér.
- 1.2.14. RS232C vezérlő port: össze lehet kötni a külső eszközökkel az RS232C interface-en keresztül.
- 1.2.15. HDD teljes utasítás a felvétel megállítására, vagy a folyamatos felvételre lemez felülírási módban.

### **1.3. MŰSZAKI ADATOK**

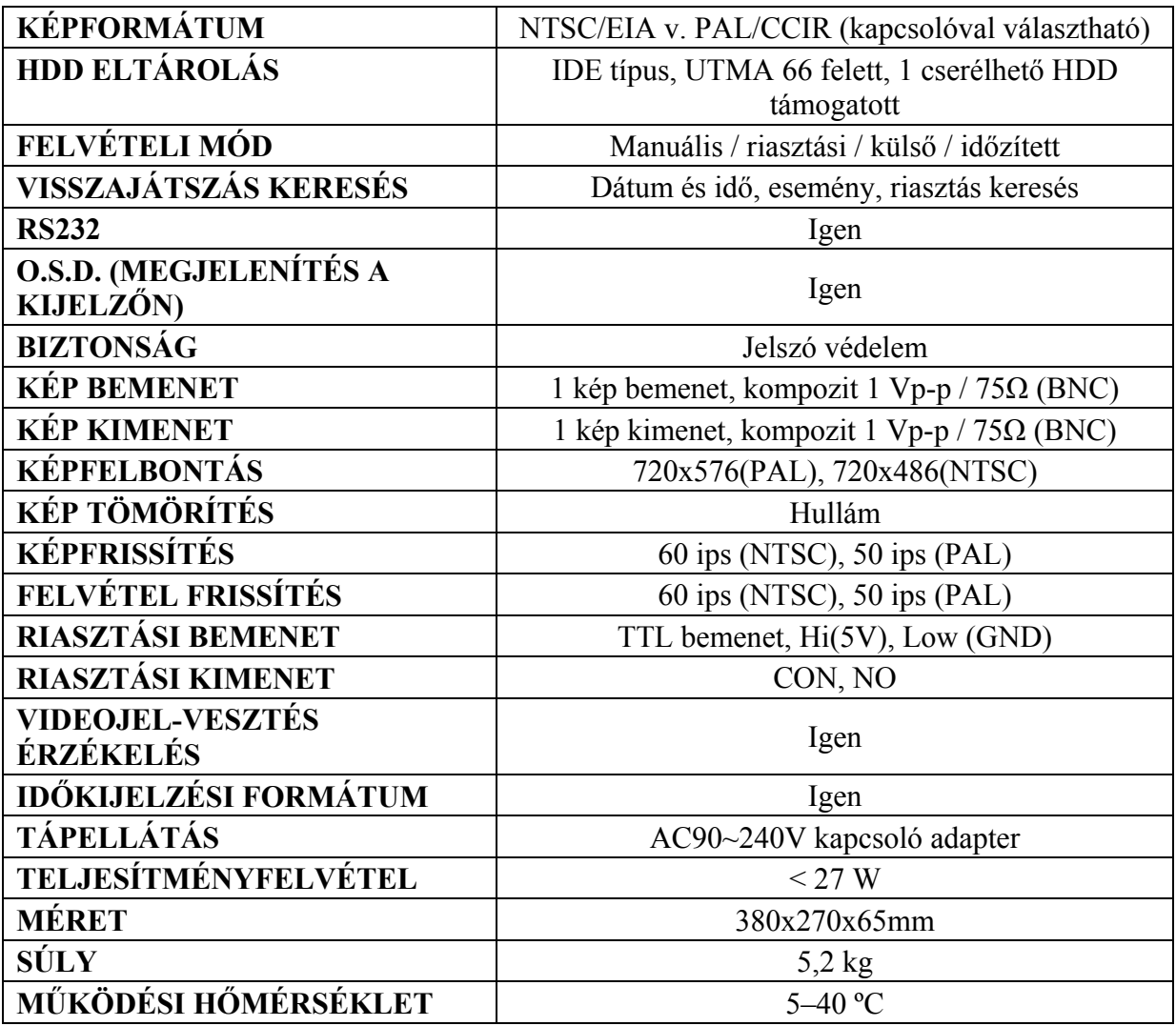

# **2. TELEPÍTÉS**

### **2.1. A CSOMAG TARTALMA**

A csomagolásban a következő tartozékokat találja.

- Egycsatornás digitális videomagnó
- HDD kazetta
- Kulcs a kazettához (a HDD kazettában)
- Tápkábel
- Felhasználói kézikönyv
- Keret felszerelő KIT

### **2.2. CSATLAKOZTATÁSOK**

### **2.2.1. Egyetlen kamera csatlakoztatása**

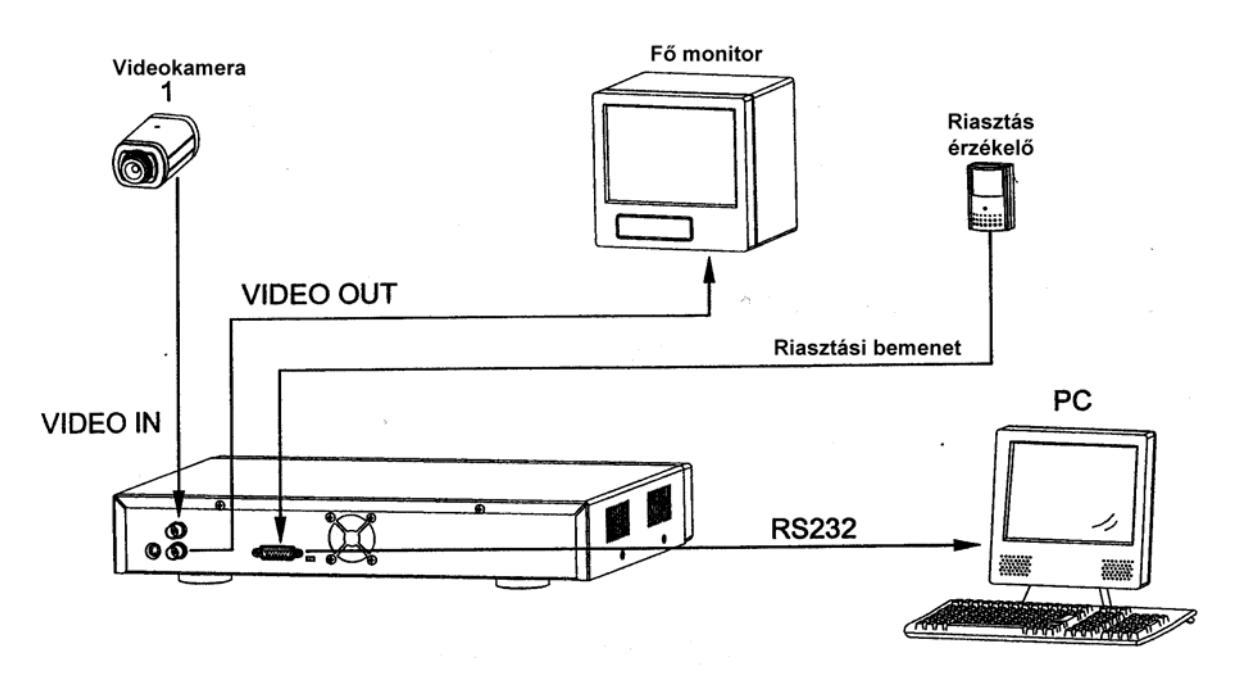

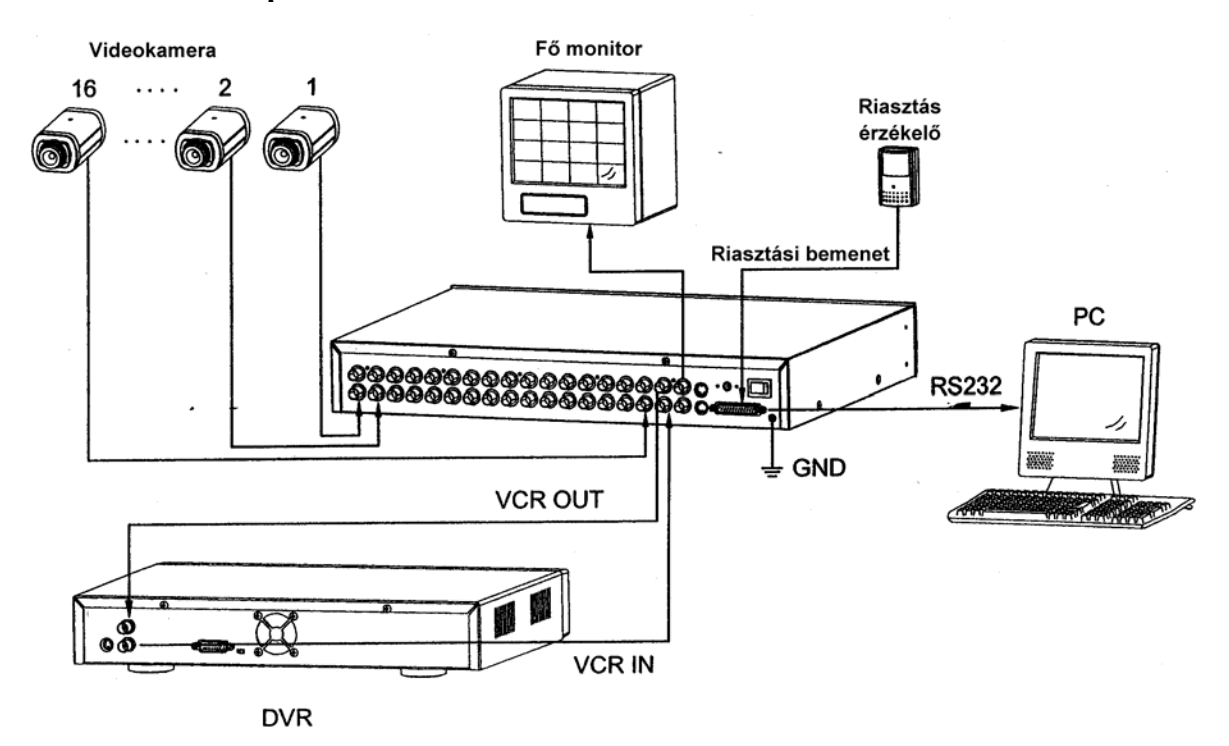

#### **2.2.2. Multiplexer csatlakoztatása**

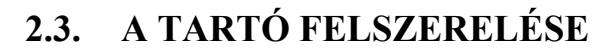

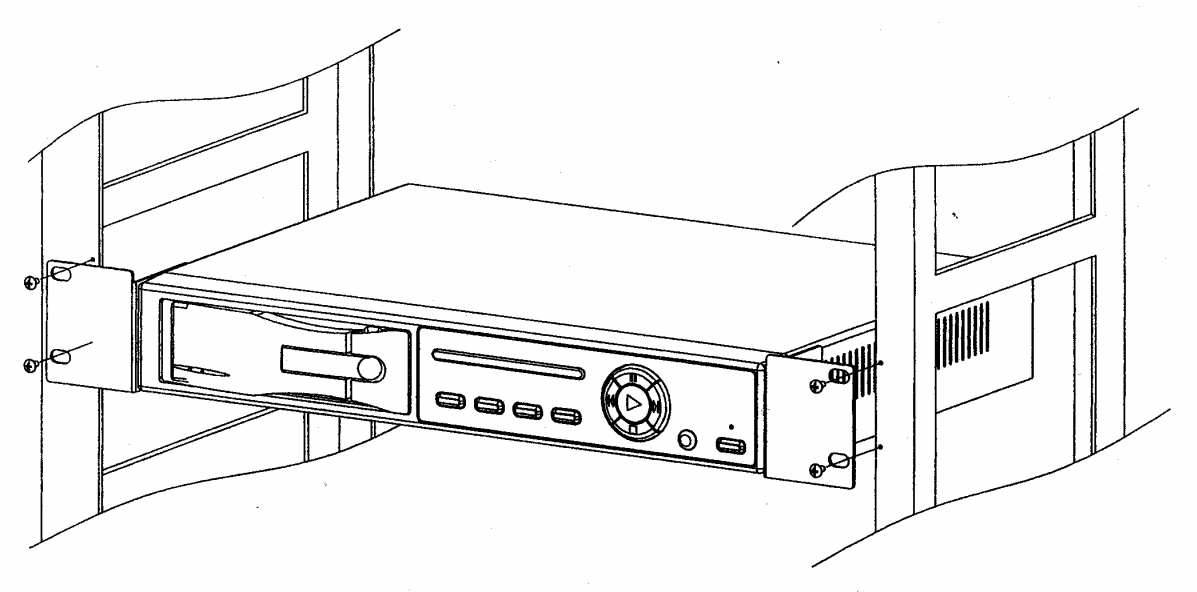

A keret felszerelése szemből

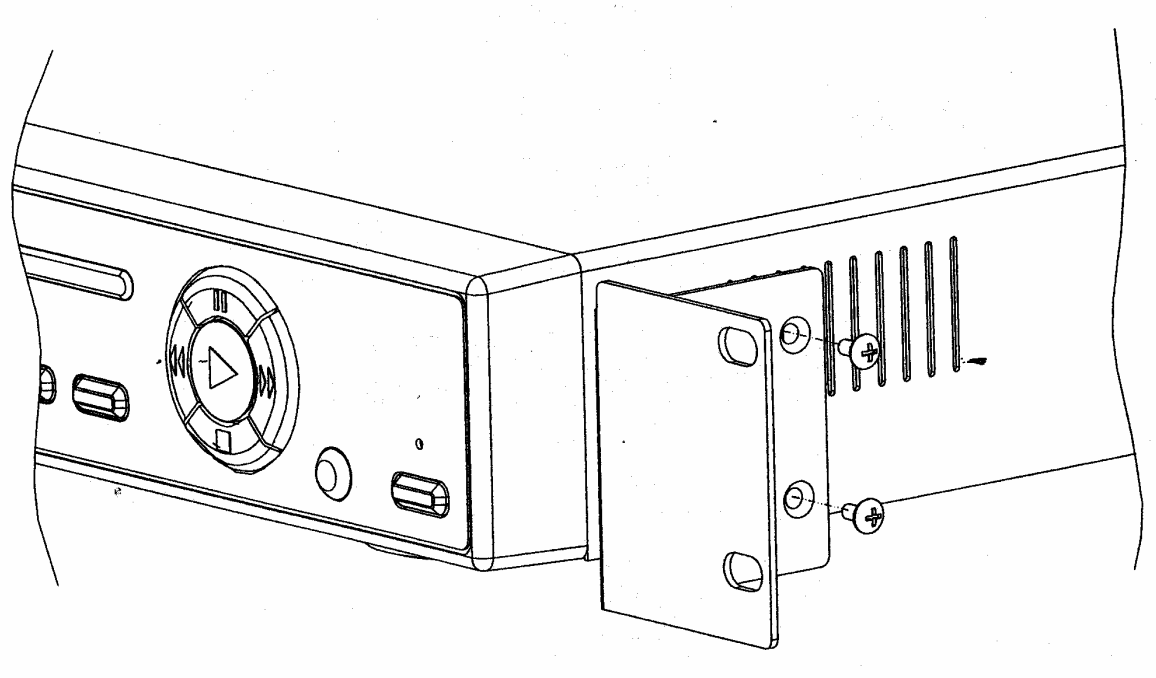

A keret felszerelése oldalnézetből

### **2.4. TÁVPROGRAMOZÁSI FUNKCIÓ**

ADAT: TÁVVEZÉRLŐ 8 bit adatot ´ 1 start bit-et ´ 1 stop bit-et használva

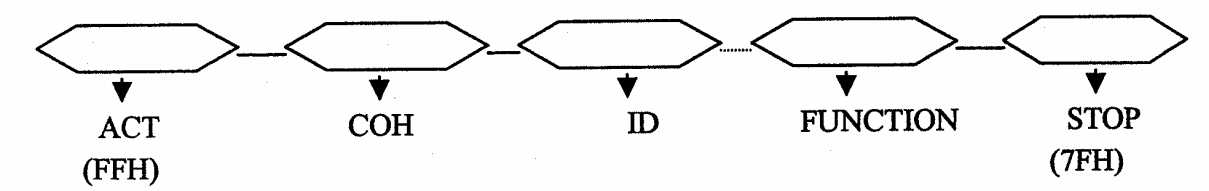

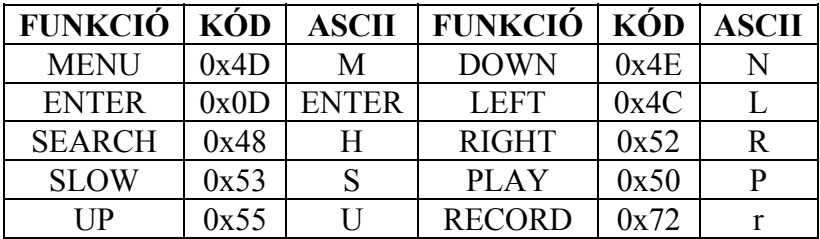

## **3. KONFIGURÁCIÓ**

### **3.1. A HDD INSTALLÁLÁSA**

3.1.1. Az elülső panel leírása

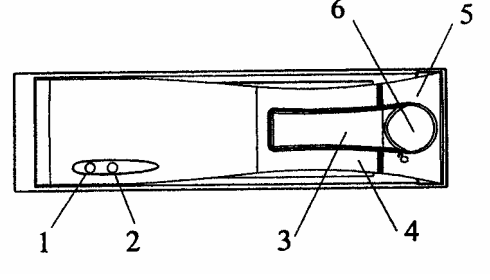

- 1. HDD belépés jelzés
- 2. Tápellátás jelzés
- 3. Aktív fül
- 4. Fül
- 5. Cserélhető keret
- 6. Billentyűzár
- 3.1.2. A funkciók beállítása és működésük

3.1.2.1. Tápellátás jelző és a HDD belépés-jelzése Amikor a tápellátást bekapcsolja, a jelzés a következőket mutatja:

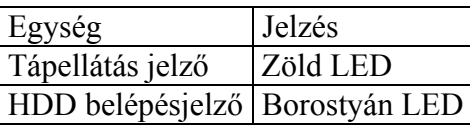

### 3.1.3. Billentyűzár

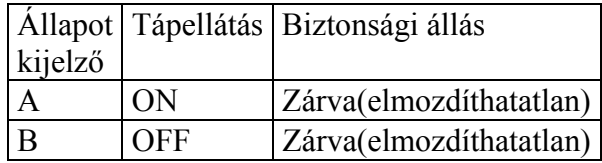

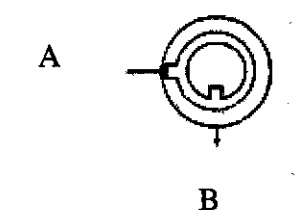

A kulcsnak "A" állásba kell állnia, mielőtt tápellátást ad a rendszernek. Ellenkező esetben a HDD nem működik rendesen.

- 3.1.4. A merevlemez behelyezése a rack-be
	- 3.1.4.1. Húzza az aktív fogantyút kifelé, használja a miniatűr kulcsot és helyezze a kulcslyukba. Fordítsa el az óramutató járásával ellentétes irányban, majd a fogantyú automatikusan kilökődik a kihúzáshoz (1-es ábra).
	- 3.1.4.2. Húzza ki a fogantyúnál a készülék testét a keretből (2-es ábra).

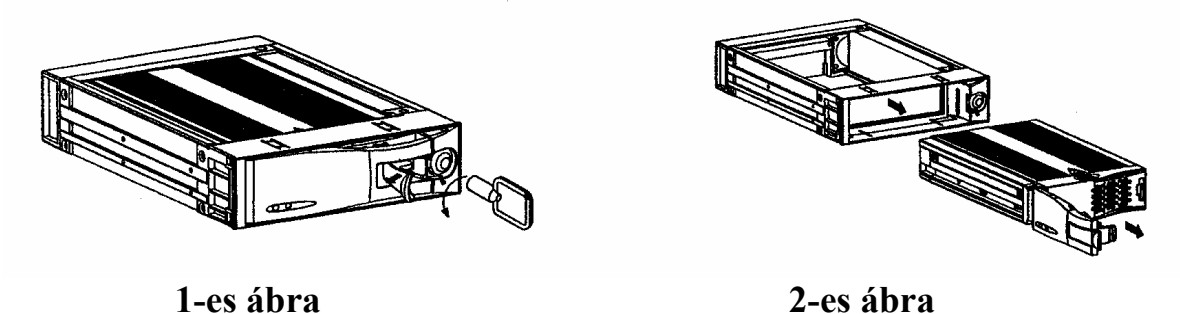

3.1.4.3. Nyomja be a reteszt, hogy hátrafelé el tudja csúsztatni a fedelet és távolítsa el (3-as ábra).

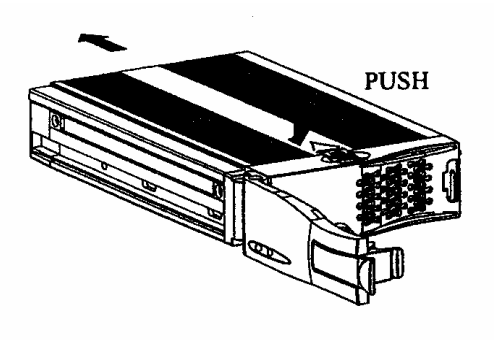

**3-as ábra** 

- 3.1.4.4. Helyezze be a DC tápellátás kábelt és az IDE kábelt a HDD-be (4-es ábra).
- 3.1.4.5. Helyezze a HDD-t a keretbe, és rögzítse a négy 6#-32-es csavarokkal (5-ös ábra).

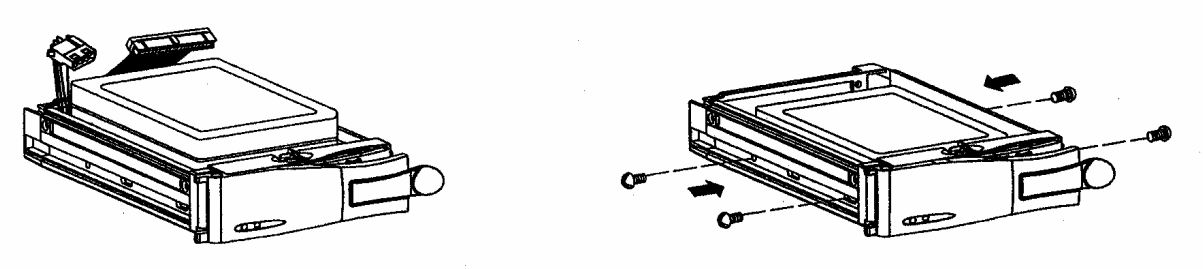

**4-es ábra 5-ös ábra** 

3.1.4.6. Csúsztassa vissza a fedelet a keretre és rögzítse (6-os ábra).

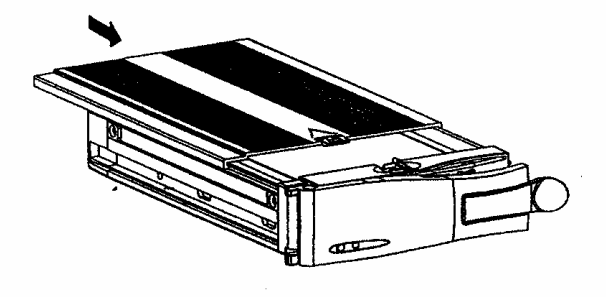

**6-os ábra** 

3.1.4.7. Csúsztassa vissza az egészet a keretbe (7-es ábra).

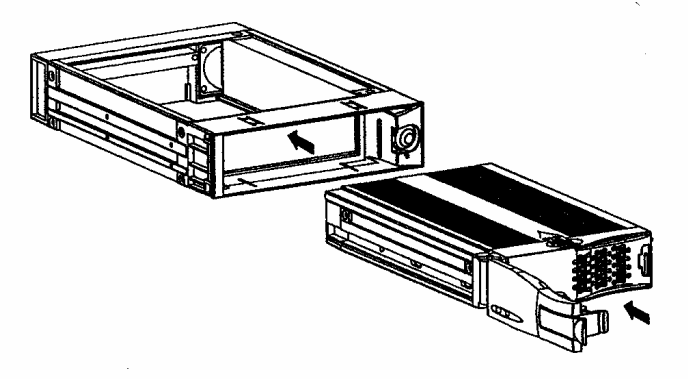

**7-es ábra** 

3.1.4.8. Nyomja be teljesen a keretbe (8-as ábra).

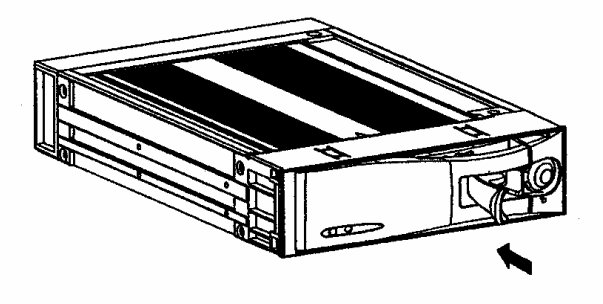

**8-as ábra** 

3.1.5. A rögzítési idő más és más ha különböző rögzítési sebességet és minőséget állít be.

A következő táblázatból könnyen ki tudja számolni az ön merevlemezének rögzítési idejét.

NTSC rendszer

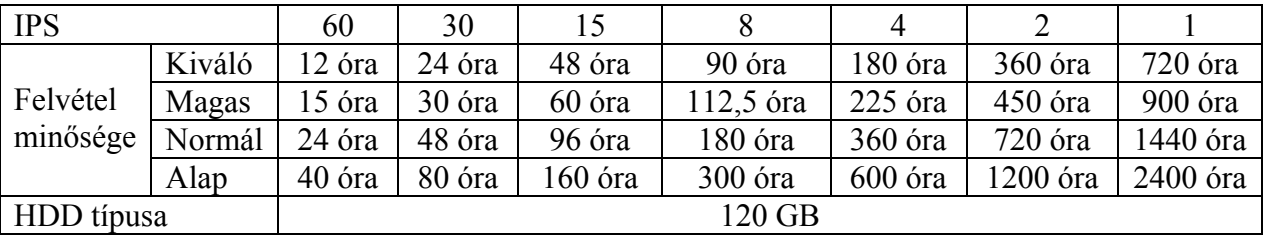

PAL rendszer

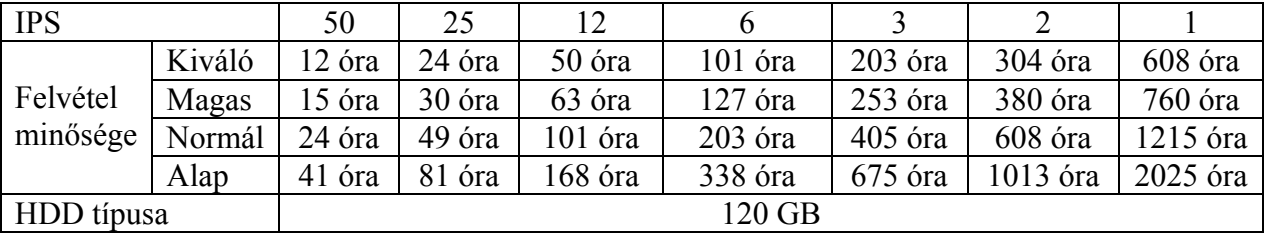

Megjegyzés: a fenti adatokat egy normál TV program felvételekor rögzítették.

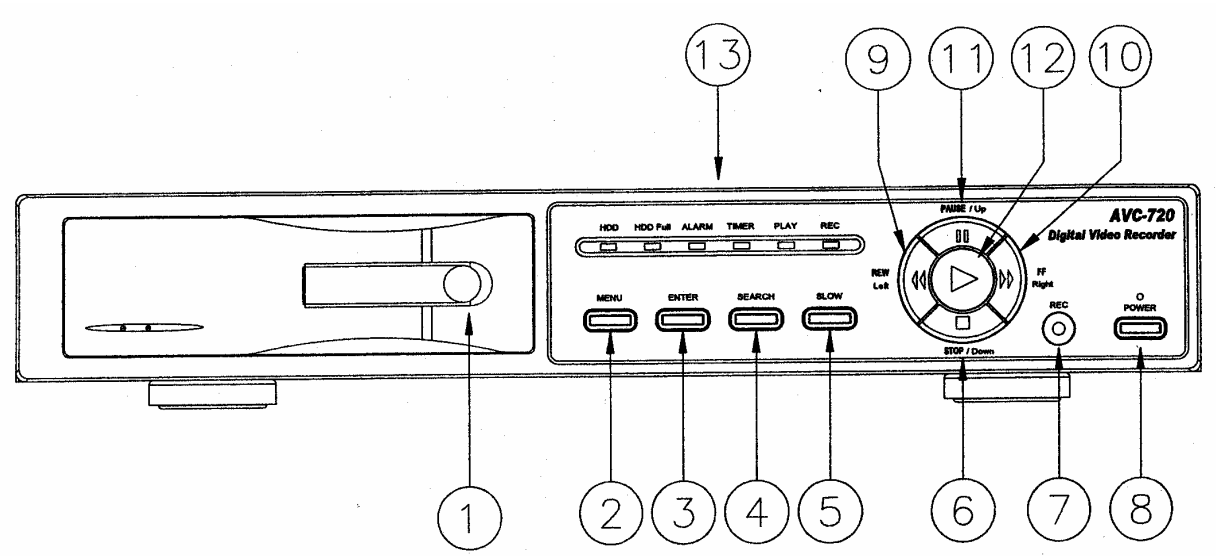

Az eszköz működtetéséhez kérjük kövesse a következő utasításokat.

- 1) Install HDD: ez az eszköz egy hordozható merevlemez meghajtóval működik. Mielőtt bekapcsolja a készüléket, a merevlemez meghajtót (nem tartalmazza a csomagolás) fel kell installálnia, hogy működésre kész legyen.
- 2) MENU: a MENU gomb megnyomásával tud belépni a főmenü működtetésbe, majd az adminisztrátor jelszóval (alapértelmezett:0000) tud belépni a főmenübe.
- 3) ENTER: az ENTER gomb megnyomásával tudja a beállítást nyugtázni.
- 4) SEARCH: a SEARCH gomb megnyomásával a rögzített képet tudja megkeresni.
- 5) SLOW: ennek a gombnak a megnyomásával a lejátszást le tudja lassítani.
- 6) STOP: a STOP gomb megnyomásával meg tudja állítani a felvételt, ill. a lejátszást.
- 7) REC: a REC gomb megnyomásával tudja elindítani a felvételt és a STOP gombbal tudja leállítani.
- 8) POWER: a POWER gomb megnyomásával be tudja kapcsolni a tápellátást, ismételt megnyomásával pedig ki tudja kapcsolni.
- 9) REW/Left: a REW/Left gomb megnyomásával nagy sebességgel tudja visszafelé játszani a képet. A gomb ismételt megnyomásával tudja növelni a sebességet 1, 2, 4, 8, 16 és 32-szeresére.
- 10) FF/Right: a REW/Right gomb megnyomásával nagy sebességgel tudja előre játszani a képet. A gomb ismételt megnyomásával tudja növelni a sebességet 1, 2, 4, 8, 16 és 32 szeresére.
- 11) PAUSE: a PAUSE gomb megnyomásával szüneteltetni tudja a képet.
- 12) PLAY: a PLAY gomb lenyomásával normál sebességgel tudja lejátszani a képet.
- 13) LED kijelzők:
	- a. HDD: a HDD aktiválódásáról tájékoztató jelzőfény
	- b. HDD FULL: HDD FULL jelzőfény
	- c. ALARM: riasztásra figyelmeztető jelzőfény
	- d. TIMER: az időzítő jelzőfénye
	- e. PLAY: a lejátszást jelző fény
	- f. REC: a felvételt jelző fény

### **3.2. AZ ELÜLSŐ PANEL KEZELŐJE**

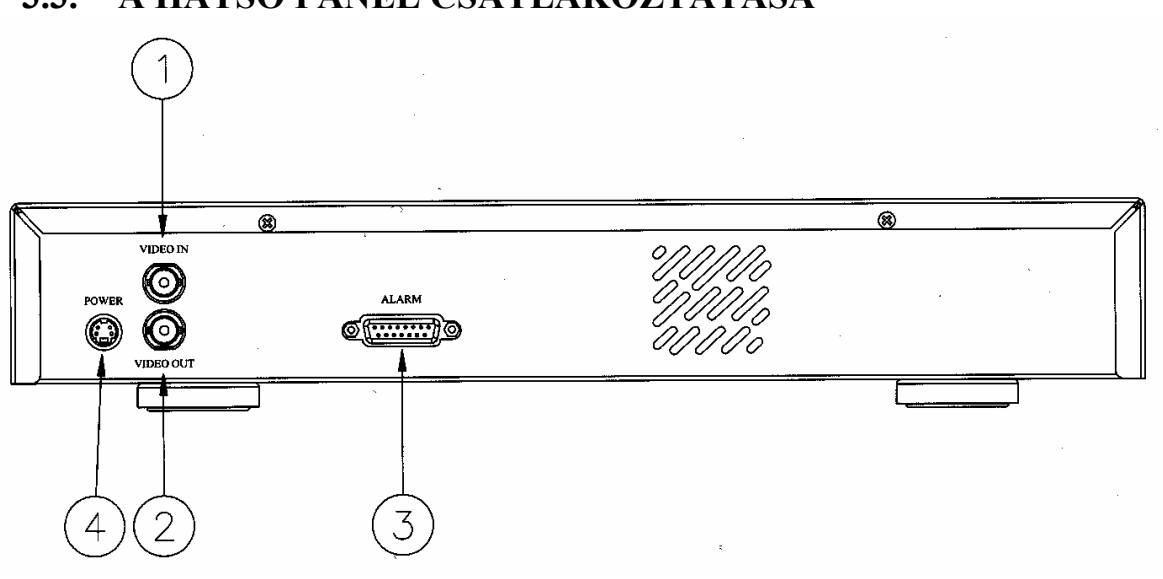

**3.3. A HÁTSÓ PANEL CSATLAKOZTATÁSA** 

1) VIDEO IN

Ide csatlakoztassa a kép forrását, azaz a quadot, multiplexert vagy a kamerát.

2) VIDEO OUT

Csatlakoztassa a monitorhoz, ha nem működik a quaddal vagy a multiplexerrel.

3) Külső I/O: RS-232 Interface / Riasztási bemenet Távvezérlés egy külső eszközzel vagy vezérlőrendszerrel. Riasztási bemenet, külső I/I magyarázat.

### **25 pines com port**

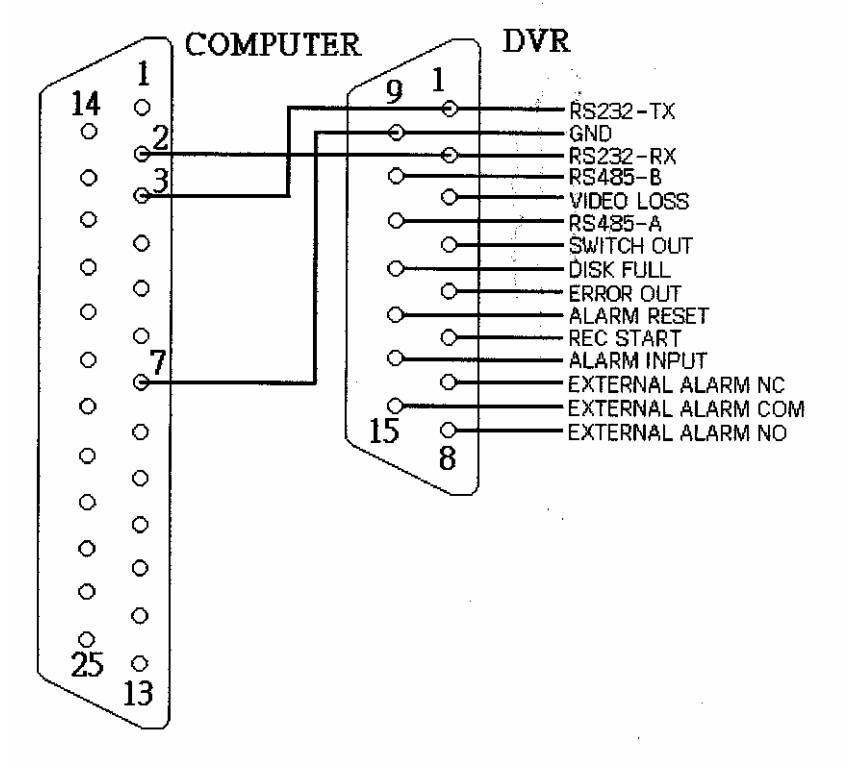

**MASCO Biztonságtechnikai és Nyílászáró Automatizálási Kereskedelmi Kft. 1045 Budapest, Madridi út 2. Tel: (06 1) 3904170, Fax: (06 1) 3904173, E-mail: masco@masco.hu, www.masco.hu** 

### **9 pines com port**

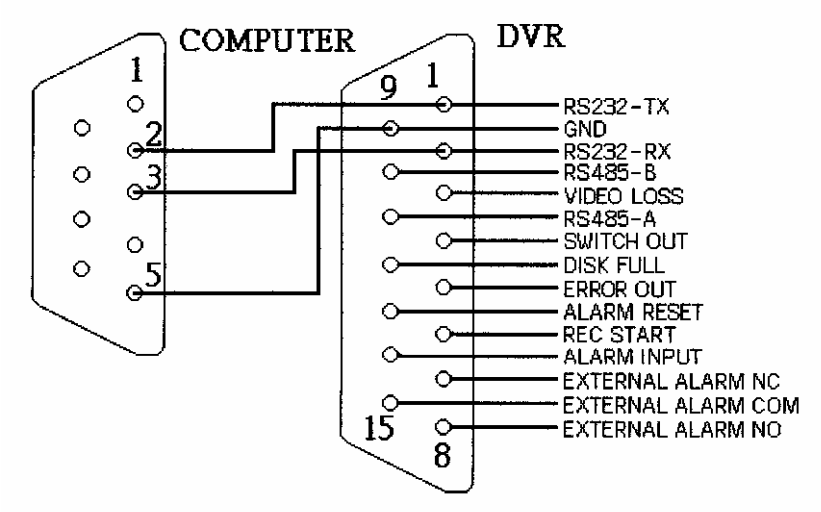

#### **PIN 1: TX1: RS-232**

A DVR-t lehet külső eszközzel vagy vezérlő rendszerrel távprogramozni, ami lehet például egy kezelő, az RS-232-es kommunikációs jeleket használva.

#### **PIN 2: RX1: RS-232**

A DVR-t lehet külső eszközzel vagy vezérlő rendszerrel távprogramozni, ami lehet például egy kezelő, az RS-232-es kommunikációs jeleket használva.

#### **PIN 3: Videojel-vesztés**

Ha videojel-vesztés következik be, akkor egy jelet küld egy másik kiegészítő triggereléséhez. Ez a PIN kimenet "Low"-ra változik videojel-vesztésnél, a normál működés megtartásánál pedig "High"-on marad.

#### **PIN 4: Kapcsoló (SWITCH) kimenet**

Csatlakoztassa a multiplexer VCR riasztási jel rögzítési terminálját a riasztási jelek szinkronizálásának, az alapértelmezett mód a negatív.

#### **PIN 5: Hiba kimenet**

HDD működési hibánál ..Low"-ra áll, normál működésnél pedig ..High"-ra.

#### **PIN 6: REC Start**

Fogadja a külső riasztási jelet a külső eszköz felvétel módjának aktiválására. Ha a külső jel "Low"-ra állítja, elindítja a DVR felvételi módot. És amikor a jel visszaáll "High"-ra, a felvétel megáll. Az alapértékezett normál működés "High"-on marad.

#### **PIN 7: KÜLSŐ RIASZTÁS NC**

Normál működésnél a COM-ot csatlakoztassa az NC-hez és ne csatlakoztassa az NO-hoz. De ha riasztás érkezik, a COM lecsatlakozik az NC-ről és csatlakozik az NO-hoz.

#### **PIN 8: KÜLSŐ RIASZTÁS NO**

Normál működésnél a COM-ot csatlakoztassa az NC-hez és ne csatlakoztassa az NO-hoz. De ha riasztás érkezik, a COM lecsatlakozik az NC-ről és csatlakozik az NO-hoz.

#### **PIN 9: GND**: Föld

#### **PIN 10: RX2: RS-485-B**

A DVR-t lehet külső eszközzel vagy vezérlő rendszerrel távprogramozni, ami lehet például egy kezelő, az RS-232-es kommunikációs jeleket használva.

#### **PIN 11: TX2: RS-485-A**

A DVR-t lehet külső eszközzel vagy vezérlő rendszerrel távprogramozni, ami lehet például egy kezelő, az RS-232-es kommunikációs jeleket használva.

**MASCO Biztonságtechnikai és Nyílászáró Automatizálási Kereskedelmi Kft. 1045 Budapest, Madridi út 2.** 

### **PIN 12: DISK FULL** (Lemez megtelt)

Ha a HDD megtelt, egy jelet küld, hogy triggerelje a következő DVR felvételi módot, ha egy másik DVR-t telepít. Normál működésnél a jel "high"-on marad, de a amikor a lemez megtelik, a DVR egy "Low" jelet küld, hogy indítsa a következő DVR felvételi módot.

### **PIN 13: ALARM RESET** (Riasztás törlése)

Kössön egy vezetéket az ALARM RESET-ről (1-as PIN) a GND-hez (föld) (9-es PIN) ez hatástalanítani tudja a riasztást. Egy külső jelet az ALARM RESET-re (13-as PIN), használható az ALARM OUTPUT jelnek és a DVR belső buzzerének törlésére egyaránt. Amikor riasztás érkezik, a jel "Low"-ra változik és megállít minden riasztási működést. Normál működésnél a jel "High"-on marad.

### **PIN 14: ALARM INPUT** (Riasztási bemenet)

Ha csatlakoztat egy vezetéket az ALARM INPUT-ról (14-es PIN) a GND-hez (9-es PIN), a DVR elkezd rögzíteni és a buzzer bekapcsol. Amikor riasztás érkezik, a jel "Low"-ra változik. Normál működésnél a jel "High"-on marad.

### **PIN 15: COM**

Normál működésnél a COM az NC-hez és nem az NO-hoz csatlakozik. De ha riasztás érkezik, a COM lecsatlakozik az NC-ről és csatlakozik az NO-hoz.

4) DC 12V – Tápellátás bemenet

Csatlakoztassa a tápkábelt (a csomagolásban található).

### **3.4. MENÜBEÁLLÍTÁS**

A "MENU" gomb megnyomásával tud belépni a főmenübe. Ehhez szükséges beütni a jelszót. A "," "," gombokkal tud a számjegyek között mozogni, a "▲" és "▼" gombokat pedig a számokat tudja kiválasztani. Az "ENTER" gomb megnyomásával tudja nyugtázni a jelszót.

Miután bevitte a megfelelő jelszót, nyugtázza az "ENTER" gomb megnyomásával. Ekkor a kijelzőn a következő opciókat fogja látni:

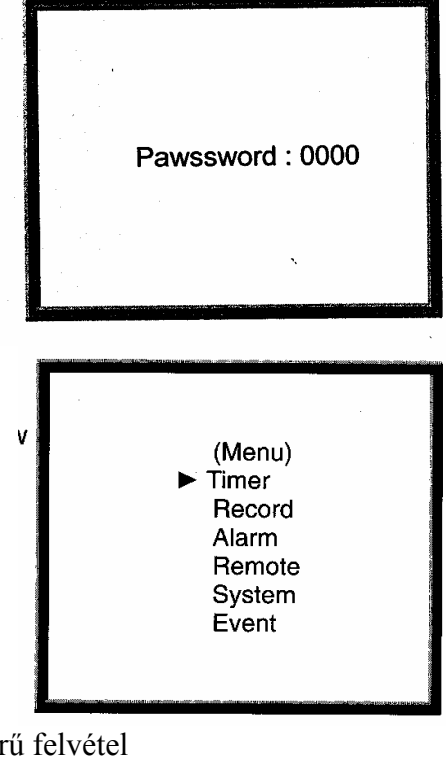

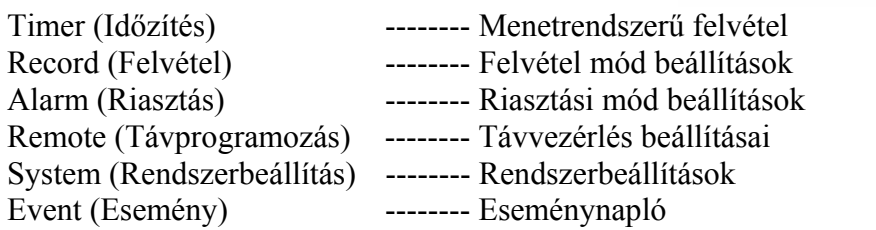

**MASCO Biztonságtechnikai és Nyílászáró Automatizálási Kereskedelmi Kft. 1045 Budapest, Madridi út 2. Tel: (06 1) 3904170, Fax: (06 1) 3904173, E-mail: masco@masco.hu, www.masco.hu** 

### **3.5. RENDSZERBEÁLLÍTÁSOK**

A "MENU" gomb megnyomásával tud belépni a főmenübe. Ehhez szükséges beütni a jelszót. A  $\mathcal{A}$ <sup>\*\*</sup> és "►" gombokkal tud a számjegyek között mozogni, a  $\mathbb{A}^n$ és  $\mathbb{R}^n$  gombokkal pedig a számokat tudja kiválasztani. Az "ENTER" gomb megnyomásával tudja nyugtázni a jelszót.

Miután bevitte a megfelelő jelszót, nyugtázza az "ENTER" gomb megnyomásával. Ekkor a kijelzőn a következő opciókat fogja látni:

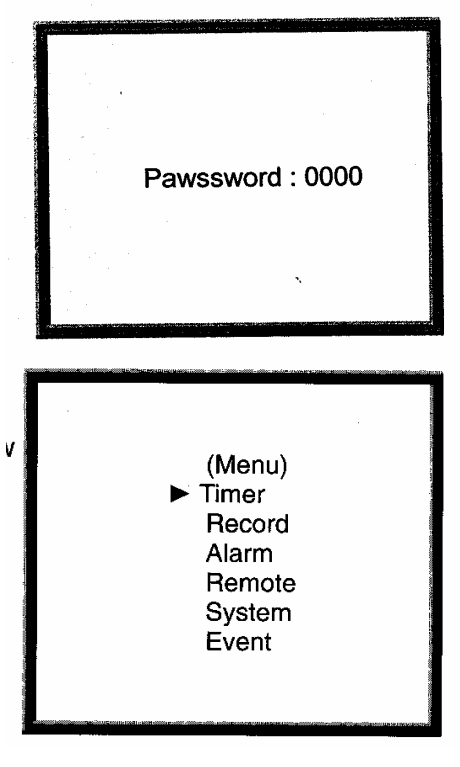

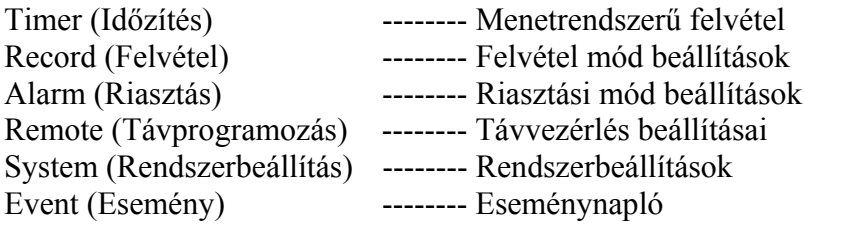

A " $\nabla$ " és a " $\blacktriangle$ " gombokkal tud a következő opciók között választani.

> Timer Record Alarm Remote System Event

A rendszeropciókat az "ENTER" gomb megnyomásával választhatja ki. Amikor belép a rendszerbeállítás módba, a kijelzőn a következőket látja:

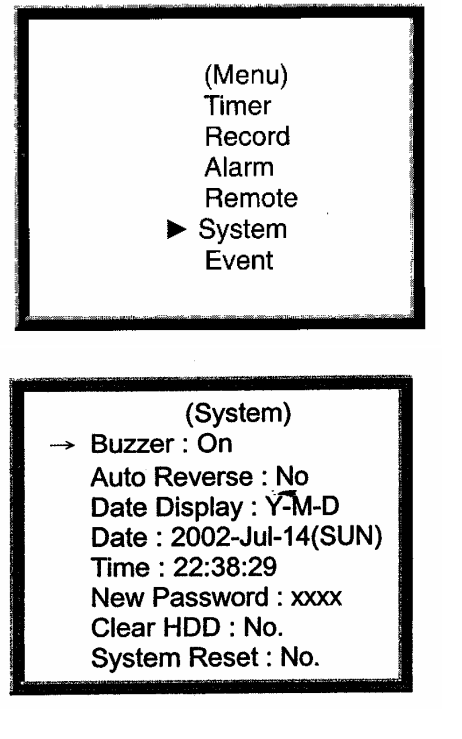

- 3.5.1. Belső riasztási buzzer ki-/bekapcsolásának beállítása:
	- 3.5.1.1. A " $\blacktriangle$ " és " $\nabla$ " gombokkal tudja a buzzert kiválasztani.
	- 3.5.1.2. Az ENTER gomb megnyomásával tudja a riasztási buzzert nyugtázni.
	- 3.5.1.3. A riasztási buzzert ki/be kapcsolni a  $\therefore$   $\blacktriangle$ " és  $\therefore$   $\nabla$ " gombokkal tudja.
		- 3.5.1.3.1. ON: a buzzert bekapcsolja.
			- 3.5.1.3.2. OFF: a buzzert kikapcsolja.
	- 3.5.1.4. Nyomja meg a MENU gombot a folyamatban lévő opció nyugtázásához és a beállítás opcióból való kilépéshez.
	- 3.5.1.5. Nyomja meg újra a MENU gombot ekkor kilép a SYSTEM SETUP (rendszerbeállítás) módból.
- 3.5.2. HDD felülírás beállítás
	- 3.5.2.1. A  $\mathbb{A}^n$  és  $\mathbb{R}^n$  gombokkal válassza ki a HDD Overwrite funkciót.
	- 3.5.2.2. Az ENTER gomb megnyomásával tudja nyugtázni a HDD Overwrite funkciót.
	- 3.5.2.3. A  $\mathbb{R}^n$  és  $\mathbb{R}^n$  gombokkal tudja beállítani a HDD Overwrite funkciót YES-re vagy NO-ra. YES: bekapcsolja a HDD felülírás funkciót. Ha a lemezegység megtelik, a DVR felülírja.

NO: Kikapcsolja az automatikus visszatekercselést. Ha a lemezegység megtelik, a felvételt leállítja.

- 3.5.2.4. Nyomja meg a MENU gombot a folyamatban lévő opció nyugtázásához és a beállítás opcióból való kilépéshez.
- 3.5.2.5. Nyomja meg újra a MENU gombot ekkor kilép a SYSTEM SETUP (rendszerbeállítás) módból.
- 3.5.3. Kijelzés (dátum kijelzése) formátuma: Y-M-D, M-D-Y, D-M-Y, OFF beállítás:
	- 3.5.3.1. A  $\mathbb{A}$   $\bullet$  " és  $\mathbb{R}$ " gombokkal válassza ki a dátum kijelzését.
	- 3.5.3.2. Az ENTER gomb megnyomásával tudja nyugtázni a dátum kijelzés opciót.
	- 3.5.3.3. A  $\mathbb{A}^n$  és  $\mathbb{R}^n$  gombokkal tudja kiválasztani a dátum kijelzésének formátumát.

Y-M-D: Év-Hó-Nap

M-D-Y: Hó-Nap-Év

D-M-Y: Nap-Hó-Év

OFF: nem mutatja a dátumot a kijelzőn.

- 3.5.3.4. Nyomja meg a MENU gombot a folyamatban lévő opció nyugtázására és a beállítás opció bezárására.
- 3.5.3.5. Nyomja meg újra a MENU gombot a rendszerbeállítás mód bezárására.
- 3.5.4. Dátum (Dátum: 2002-Jul-14 Vas) beállítása:
	- 3.5.4.1. A  $\mathbb{A}^n$  és  $\mathbb{R}^n$  gombokkal válassza ki a rendszerdátumot: 2002-Jul-14 Vas.
	- 3.5.4.2. Az ENTER gomb megnyomásával tudja nyugtázni a rendszer dátumot: 2002-jul-14 Vas
	- 3.5.4.3. A  $\mathbb{R}^n$  és  $\mathbb{R}^n$  gombokkal válassza ki a számot, a  $\blacktriangleleft$  és  $\blacktriangleright$  gombokkal tud mozogni a számok között: 2002-JUL-14 (SUN), YY-MM-DD.
	- 3.5.4.4. Nyomja meg a MENU gombot a folyamatban lévő opció nyugtázására és a beállítás opció bezárására.
	- 3.5.4.5. Nyomja meg még egyszer a MENU gombot: a rendszerbeállítás mód bezárása.

**MASCO Biztonságtechnikai és Nyílászáró Automatizálási Kereskedelmi Kft. 1045 Budapest, Madridi út 2.** 

- 3.5.5. Rendszeridő (22:38:29) beállítása:
	- 3.5.5.1. A  $\therefore$   $\blacktriangle$   $\cong$   $\mathcal{E}$   $\cong$   $\mathcal{E}$   $\cong$  gombokkal válassza ki az időt: 22:38:29.
	- 3.5.5.2. Az ENTER gomb megnyomásával nyugtázza a rendszeridőt: 22:38:29.
	- 3.5.5.3. A  $, \blacktriangle$ " és  $, \blacktriangledown$ " gombokkal válassza ki a számot. A  $\blacktriangleleft$  és  $\blacktriangleright$  gombokkal tud mozogni a számok között: 22:38:29. ÓÓ:PP:MM (Óra:Perc:Másodperc)
	- 3.5.5.4. Nyomja meg a MENU gombot a folyamatban lévő opció nyugtázására és a beállítás opció bezárására.
	- 3.5.5.5. Nyomja meg még egyszer a MENU gombot a rendszerbeállítás mód bezárására.
- 3.5.6. Új jelszó: xxxx Beállítás: (Alapértelmezett jelszó beállítás: 0000)
	- 3.5.6.1. Nyomja meg a " $\blacktriangle$ " és " $\nabla$ " gombokat az új jelszó kiválasztásához: xxxx.
	- 3.5.6.2. Nyomja meg az ENTER gombot az új jelszó nyugtázásához: xxxx.
	- 3.5.6.3. Nyomja meg a  $\therefore \blacktriangle$ " és  $\therefore \blacktriangledown$ " gombokat a szám kiválasztásához. A < és ► gombokkal tud mozogni a számok között.
	- 3.5.6.4. Nyomja meg a MENU gombot a folyamatban lévő opció nyugtázására és a beállítás opció bezárására.
	- 3.5.6.5. Nyomja meg még egyszer a MENU gombot a rendszerbeállítás mód bezárására.
- 3.5.7. A HDD törlése: YES/NO beállítás
	- 3.5.7.1. Nyomja meg a " $\blacktriangle$ " és " $\nabla$ " gombokat a HDD opciók törlésének kiválasztásához.
	- 3.5.7.2. Nyomja meg az ENTER gombot a HDD beállítások törléséhez.
	- 3.5.7.3. Nyomja meg a  $\mathbb{A}^n$  és  $\mathbb{R}^n$  gombokat a Yes vagy a No opció beállításához.

YES: nyugtázza a HDD törlését és a kijelzőn a következő lehetőségek jelennek meg:

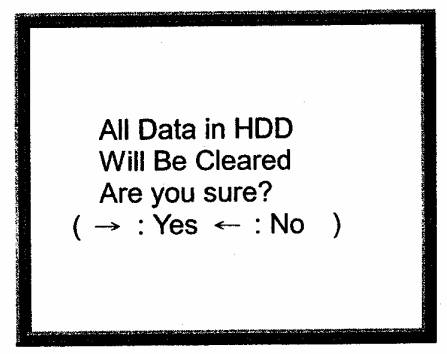

Nyomja meg a ► gombot a HDD törléséhez. NO: nyugtázza, hogy nem törli a HDD-t.

- 3.5.7.4. Nyomja meg a MENU gombot a folyamatban lévő opció nyugtázásához és a beállítás opció bezárásához.
- 3.5.7.5. Nyomja meg még egyszer a MENU gombot a rendszerbeállítás mód bezárásához.

#### 3.5.8. Rendszer törlése, YES/NO opció beállítása

- 3.5.8.1. Nyomja meg a "▲" és "▼" gombokat a rendszertörlés opció kiválasztásához.
- 3.5.8.2. Nyomja meg az ENTER gombot a rendszertörlés opció nyugtázásához.

#### **MASCO Biztonságtechnikai és Nyílászáró Automatizálási Kereskedelmi Kft. 1045 Budapest, Madridi út 2.**

3.5.8.3. Nyomja meg a " $\blacktriangle$ " és " $\nabla$ " gombokat a rendszer törlésének kiválasztásához és állítsa YES vagy NO állásba.

YES: a rendszer törlésének nyugtázása (betölti az alapértelmezett rendszertörlést).

Csak a dátum/idő és a jelszó beállítások nem változnak.

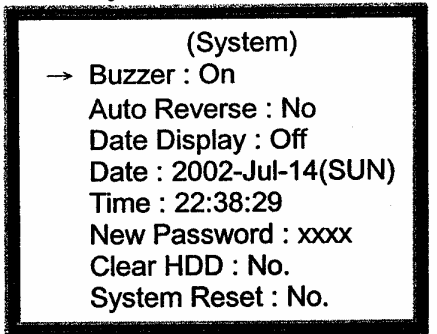

NO: nyugtázza, hogy ne törölje a rendszert.

- 3.5.8.4. Nyomja meg a MENU gombot a folyamatban lévő opció nyugtázásához és a beállítás opció bezárásához.
- 3.5.8.5. Nyomja meg még egyszer a MENU gombot a rendszerbeállítás mód bezárásához.

Megjegyzés: ha 60 másodpercig egyik billentyűt sem nyomja meg, a készülék bezárja a beállítási módot.

### **3.6. ELŐRE TERVEZETT TIME LAPSE FELVÉTELI MÓD BEÁLLÍTÁS (IDŐZÍTÉS)**

3.6.1. BELÉPÉS AZ "IDŐZÍTŐ" BEÁLLÍ-TÁSBA

A "MENU" gomb megnyomásával tud belépni a főmenübe. Ehhez szükséges beütni a jelszót. A "∢" és "►" gombokkal tud a számjegyek között mozogni, a "A" és "▼" gombokkal pedig a számokat tudja kiválasztani. Az "ENTER" gomb megnyomásával tudja nyugtázni a jelszót.

Pl.: Jelszó: 0000 (Alapértelmezett: 0000)

Miután bevitte a helyes jelszót és az ENTER gomb megnyomásával nyugtázta, a kijelzőn a következő opciók jelennek meg:

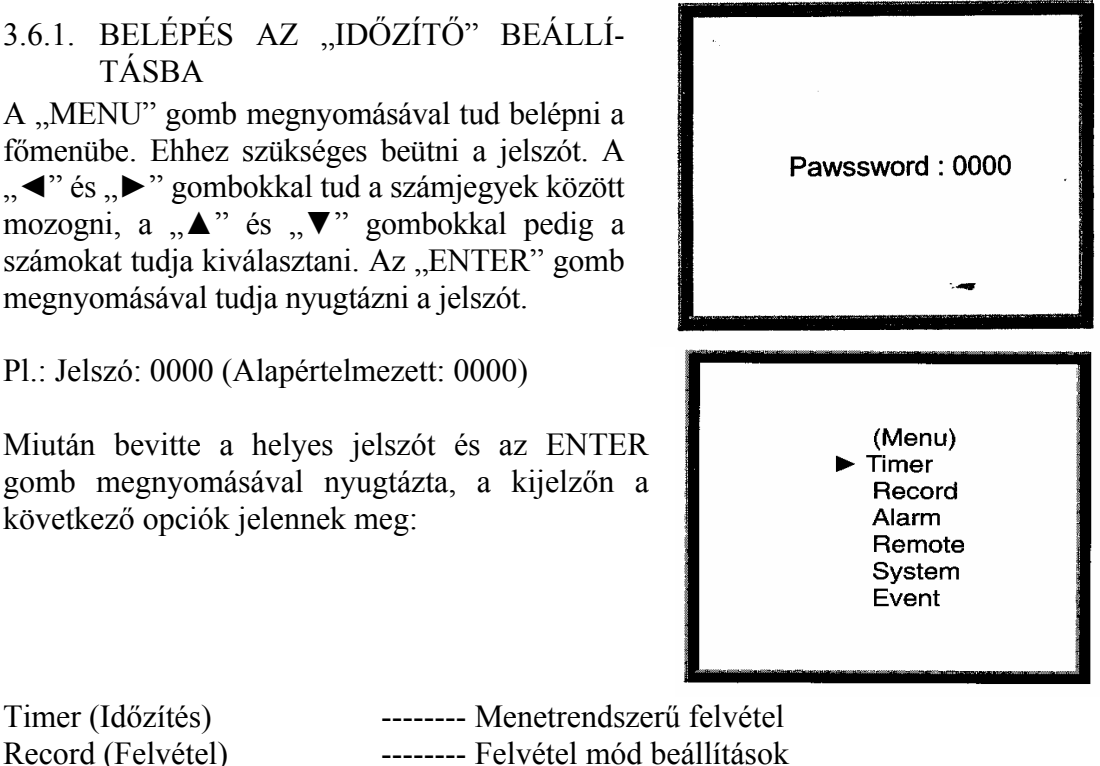

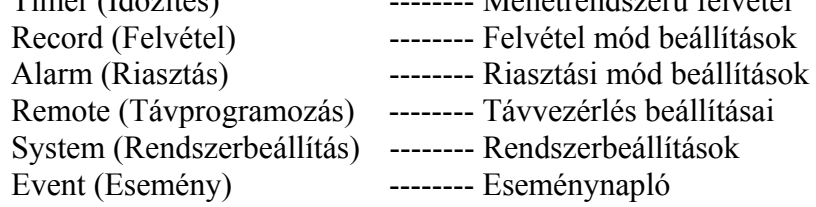

**MASCO Biztonságtechnikai és Nyílászáró Automatizálási Kereskedelmi Kft. 1045 Budapest, Madridi út 2.** 

Nyomja meg a " $\blacktriangle$ " és a " $\nabla$ " gombokat az opció kiválasztásához:

Timer Record Alarm Remote System Event

Válassza a "Timer" opciót majd nyomja meg az ENTER gombot az időzített felvételi mód nyugtázására. A kijelzőn a következőket láthatja:

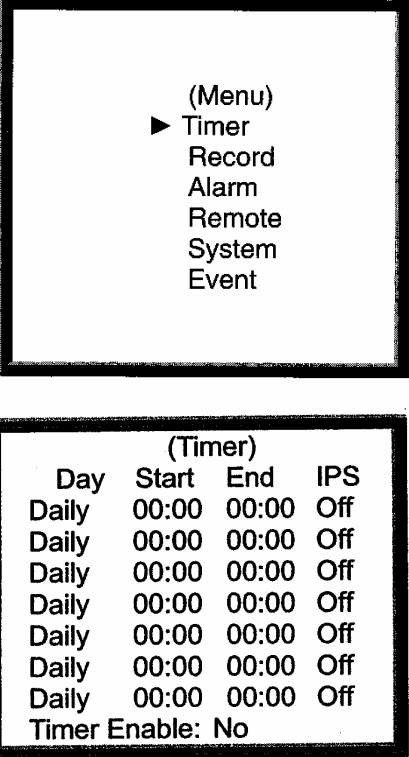

- 3.6.2. Időzített felvételi mód-beállítás
	- 3.6.2.1. Nyomja meg az ENTER gombot az időzített felvétel napjának beállításához.
	- 3.6.2.2. Nyomja meg a  $\mathbb{A}^n$  és a  $\mathbb{R}^n$  gombokat az időzítés napjának kiválasztásához:

Napi: minden nap SUN: vasárnap MON: hétfő TUE: kedd WED: szerda THU: csütörtök FRI: péntek SAT: szombat MO~FR: hétfőtől és péntekig SA~SU: szombat és vasárnap JAN-01: speciális dátum

3.6.2.3. Nyomja meg a "◀" és "▶" gombokat a felvétel indítására való lépéshez 00:00 (ÓÓ:PP). Nyomogassa a "▲" és "▼" gombokat a felvételi idő kezdetének

beállításához.

3.6.2.4. Nyomja meg a  $\sqrt{\bullet}$  '' és  $\sqrt{\bullet}$  '' gombokat a felvételi idő végének beállításához 00:00 (ÓÓ:PP).

Nyomogassa a "▲" és "▼" gombokat a felvételi idő végének beállításához.

3.6.2.5. Nyomja meg a  $\sqrt{\bullet}$  és  $\sqrt{\bullet}$  gombokat a felvételi IPS (kép/másodperc) beállításához.

A "▲" és "▼" gombok nyomogatásával tudja kiválasztani az NTSC opciókat: 1, 2, 4, 8, 15, 30, 60, illetve a PAL opciókat: 1, 2, 3, 6, 12, 25, 50, vagy OFF ha a funkciót nem akarja aktiválni.

**MASCO Biztonságtechnikai és Nyílászáró Automatizálási Kereskedelmi Kft. 1045 Budapest, Madridi út 2.** 

\*A felvétel minősége: Best(kiváló)/High(magas)/Normal/Basic(alap) a felvétel menü beállítás szerint.

\*Felvételi formátum: Fields(mezők)/Frames(keretek) a menü felvétel beállítás szerint.

- 3.6.2.6. Nyomja meg a MENU gombot a folyamatban lévő opció nyugtázásához és a következő felvételi időzítés opcióba való belépéshez.
- 3.6.2.7. A  $\mathbb{A}^n$  és  $\mathbb{R}^n$  gombokkal tud az időzítő engedélyezésére menni: a felvétel időzítése YES vagy NO opciójára. YES: az időzítő engedélyezésének nyugtázása: a felvétel időzítési funkciójának tervezése. NO: nem engedélyezi az időzítő nyugtázását: a funkció nincsen bekapcsolva.
- 3.6.2.8. Nyomja meg a MENU gombot: a folyamatban lévő opció nyugtázása és a beállítás opció bezárása.
- 3.6.2.9. Nyomja meg még egyszer a MENU gombot: a rendszerbeállítás mód bezárása.

### **3.7. A FELVÉTELI MÓD BEÁLLÍTÁSA**

3.7.1. A "FELVÉTEL" MENÜBE VALÓ BELÉPÉS

A "MENU" gomb megnyomásával tud belépni a főmenübe. Ehhez szükséges beütni a jelszót. A "◀" és "▶" gombokkal tud a számjegyek között mozogni, a "A" és "V" gombokkal pedig a számokat tudja kiválasztani. Az "ENTER" gomb megnyomásával tudja nyugtázni a jelszót.

Pl.: Jelszó: 0000 (Alapértelmezett: 0000).

Miután bevitte a helyes jelszót és az ENTER gomb megnyomásával nyugtázta, a kijelzőn a következő opciók jelennek meg:

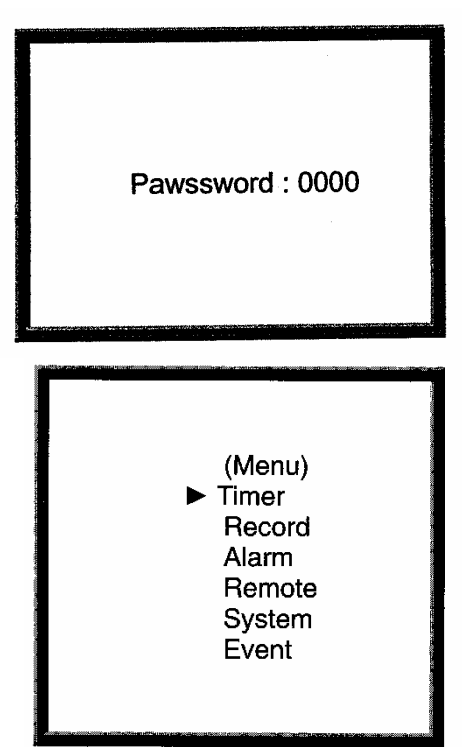

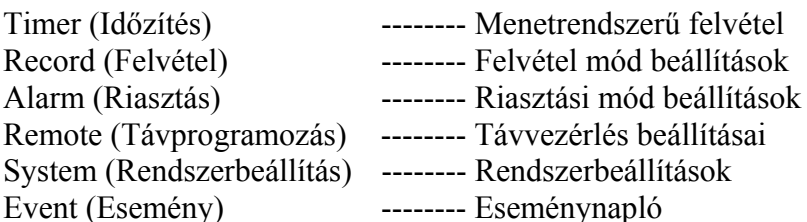

Nyomja meg a " $\blacktriangle$ " és a " $\nabla$ " gombokat az opció kiválasztásához:

 Timer  $\rightarrow$  Record Alarm Remote System Event

Nyomja meg az ENTER gombot az időzített felvételi beállítások kiválasztásához; a kijelzőn a következőket láthatia:

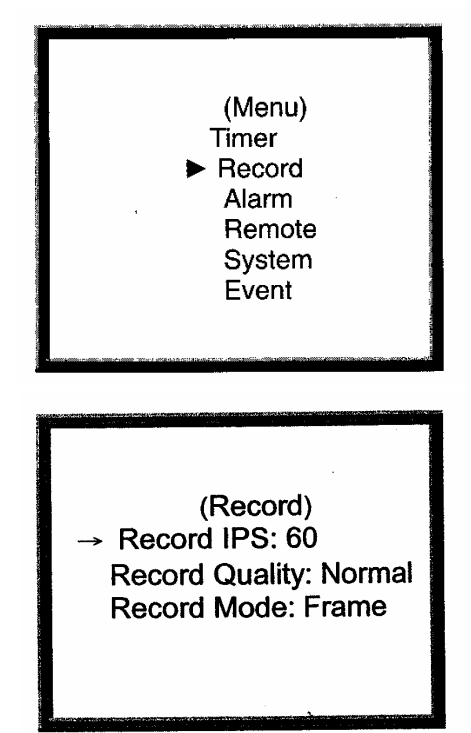

- 3.7.2. Felvételi IPS beállítás
	- 3.7.2.1. Nyomja meg az ENTER gombot a felvételi IPS opciók beállításának nyugtázására.
	- 3.7.2.2. Nyomja meg a " $\blacktriangle$ " és a " $\nabla$ " gombokat az IPS felvételi sebességének kiválasztásához:
		- NTSC 60  $'$  30  $'$  15  $'$  8  $'$  4  $'$  2  $'$  1  $'$  PAL 50  $'$  25  $'$  12  $'$  6  $'$  3  $'$  2  $'$  1  $^{\circ}$
	- 3.7.2.3. Nyomja meg a MENU gombot: a folyamatban lévő opció nyugtázása és a beállítás opció bezárása.
	- 3.7.2.4. Nyomja meg még egyszer a MENU gombot: a rendszerbeállítás mód bezárása.
- 3.7.3. A felvétel minőségének beállítása:
	- 3.7.3.1. Nyomja meg az ENTER gombot a felvétel minősége beállításának nyugtázására.
	- 3.7.3.2. Nyomja meg a  $\mathcal{A}$ " és a  $\mathcal{A}$ " gombokat a felvétel minőségének kiválasztásához:
		- Best(kiváló) ´ High(magas) ´ Normal ´ Basic(alap)
	- 3.7.3.3. Nyomja meg a MENU gombot: a folyamatban lévő opció nyugtázása és a beállítás opció bezárása.
	- 3.7.3.4. Nyomja meg még egyszer a MENU gombot: a rendszerbeállítás mód bezárása.
- 3.7.4. Felvételi mód beállítása:
	- 3.7.4.1. Nyomja meg az ENTER gombot a felvételi mód beállításának nyugtázására.
	- 3.7.4.2. Nyomja meg a " $\blacktriangle$ " és a " $\nabla$ " gombokat a felvételi mód kiválasztásához: Frame(keret) ´ Field(mező) º
	- 3.7.4.3. Nyomja meg a MENU gombot: a folyamatban lévő opció nyugtázása és a beállítás opció bezárása.
	- 3.7.4.4. Nyomja meg még egyszer a MENU gombot: a rendszerbeállítás mód bezárása.

**MASCO Biztonságtechnikai és Nyílászáró Automatizálási Kereskedelmi Kft. 1045 Budapest, Madridi út 2.** 

## **3.8. RIASZTÁSI MÓD BEÁLLÍTÁSA**

### 3.8.1. A RIASZTÁSI BEÁLLÍTÁSBA VALÓ BELÉPÉS

A "MENU" gomb megnyomásával tud belépni a főmenübe. Ehhez szükséges beütni a jelszót. A "◄" és "►" gombokkal tud a számjegyek között mozogni, a "A" és "V" gombokkal pedig a számokat tudja kiválasztani. Az "ENTER" gomb megnyomásával tudja nyugtázni a jelszót.

Pl.: Jelszó: 0000 (Alapértelmezett: 0000)

Miután bevitte a helyes jelszót és az ENTER gomb megnyomásával nyugtázta, a kijelzőn a következő opciók jelennek meg:

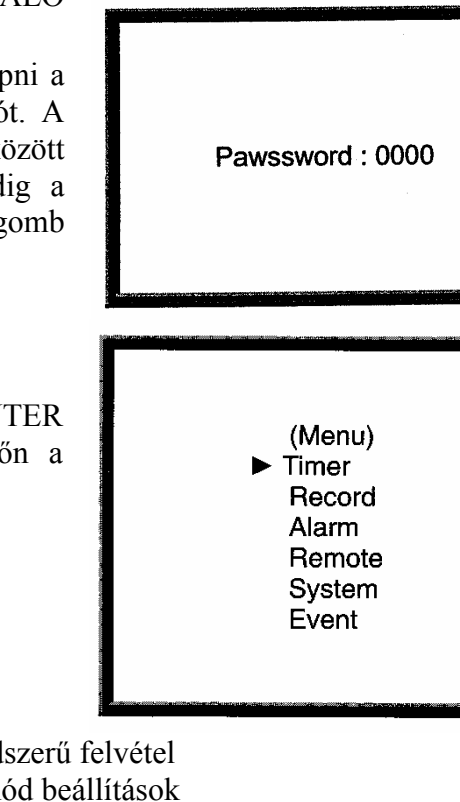

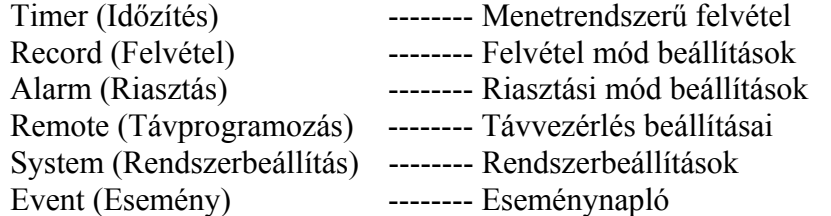

Nyomja meg a "▲" és a "▼" gombokat a riasztási opció beállításának kiválasztásához:

 Timer Record  $\rightarrow$  Alarm Remote System Event

(Menu) Timer Record Alarm Remote System Event

Nyomja meg az ENTER gombot az időzített felvételi mód nyugtázására; a kijelzőn a következőket láthatia:

(Alarm) Alarm Enable: Yes Alarm Duration: 1 MIN Record IPS: 60 **Record Ouality: High** Record Mode: Frame

**MASCO Biztonságtechnikai és Nyílászáró Automatizálási Kereskedelmi Kft. 1045 Budapest, Madridi út 2. Tel: (06 1) 3904170, Fax: (06 1) 3904173, E-mail: masco@masco.hu, www.masco.hu** 

- 3.8.2. Riasztás engedélyezve ON/OFF beállítás:
	- 3.8.2.1. Az ENTER gomb megnyomásával nyugtázni tudja a riasztás engedélyezve opció beállítását.
	- 3.8.2.2. Nyomja meg a " $\blacktriangle$ " és a " $\nabla$ " gombokat a riasztás beállítás ON-ból vagy OFF-ból való kiválasztásához. ON: a riasztás engedélyezésének bekapcsolása (Riasztás engedélyezve) OFF: a riasztás engedélyezésének kikapcsolása (Riasztás nincs engedélyezve)
	- 3.8.2.3. Nyomja meg a MENU gombot: a folyamatban lévő opció nyugtázása és a beállítás opció bezárása.
	- 3.8.2.4. Nyomja meg még egyszer a MENU gombot: a rendszerbeállítás mód bezárása.
- 3.8.3. A riasztás időtartamának beállítása
	- 3.8.3.1. Az ENTER gomb megnyomásával nyugtázni tudja a riasztás időtartamának beállítását.
	- 3.8.3.2. Nyomja meg a "▲" és "▼" gombokat a riasztás időtartamának kiválasztásához:

1 perc ´ 3 perc ´ 5 perc ´ 10 perc ´ 30 perc ´ 1 óra ´ Mindig

- 3.8.3.3. Nyomja meg a MENU gombot: a folyamatban lévő opció nyugtázása és a beállítás opció bezárása.
- 3.8.3.4. Nyomja meg még egyszer a MENU gombot: a rendszerbeállítás mód bezárása.
- 3.8.4. Riasztási felvételi sebesség (Record IPS) beállítása
	- 3.8.4.1. Az ENTER gomb megnyomásával nyugtázni tudja a felvételi IPS (riasztás felvételi sebessége IPS) beállítását:
	- 3.8.4.2. Nyomja meg a " $\blacktriangle$ " és a " $\nabla$ " gombokat az IPS felvételi sebességének kiválasztásához:

NTSC – 60 ´ 30 ´ 15 ´ 8 ´ 4 ´ 2 ´ 1 ´ PAL – 50 ´ 25 ´ 12 ´ 6 ´ 3 ´ 2 ´ 1 º

- 3.8.4.3. Nyomja meg a MENU gombot: a folyamatban lévő opció nyugtázása és a beállítás opció bezárása.
- 3.8.4.4. Nyomja meg még egyszer a MENU gombot: a rendszerbeállítás mód bezárása.
- 3.8.5. A riasztás felvételi minőségének beállítása:
	- 3.8.5.1. Az ENTER gomb megnyomásával nyugtázni tudja a felvétel minőségének (riasztási felvétel minősége) beállítását:
	- 3.8.5.2. Nyomja meg a  $\mathbb{R}^n$  és a  $\mathbb{R}^n$  gombokat a felvétel minőségének kiválasztásához:

Best(kiváló) ´ High(magas) ´ Normal ´ Basic(alap)

- 3.8.5.3. Nyomja meg a MENU gombot: a folyamatban lévő opció nyugtázása és a beállítás opció bezárása.
- 3.8.5.4. Nyomja meg még egyszer a MENU gombot: a rendszerbeállítás mód bezárása.
- 3.8.6. A riasztási felvételi mód beállítása:
	- 3.8.6.1. Nyomja meg az ENTER gombot a felvételi mód beállításának nyugtázására.
	- 3.8.6.2. Nyomja meg a " $\blacktriangle$ " és a " $\nabla$ " gombokat a felvételi mód kiválasztásához: Frame(keret) ´ Field(mező) º

**MASCO Biztonságtechnikai és Nyílászáró Automatizálási Kereskedelmi Kft. 1045 Budapest, Madridi út 2.** 

- 3.8.6.3. Nyomja meg a MENU gombot: a folyamatban lévő opció nyugtázása és a beállítás opció bezárása.
- 3.8.6.4. Nyomja meg még egyszer a MENU gombot: a rendszerbeállítás mód bezárása.

### **3.9. A TÁVVEZÉRLŐ BEÁLLÍTÁSA**

### 3.9.1. LÉPJEN BE A "RIASZTÁS" BEÁLLÍ-TÁSBA

A "MENU" gomb megnyomásával tud belépni a főmenübe. Ehhez szükséges beütni a jelszót. A "∢" és "►" gombokkal tud a számjegyek között mozogni, a " $\blacktriangle$ " és " $\nabla$ " gombokkal pedig a számokat tudja kiválasztani. Az "ENTER" gomb megnyomásával tudja nyugtázni a jelszót.

Pl.: Jelszó: 0000 (Alapértelmezett: 0000)

Miután bevitte a helyes jelszót és az ENTER gomb megnyomásával nyugtázta, a kijelzőn a következő opciók jelennek meg:

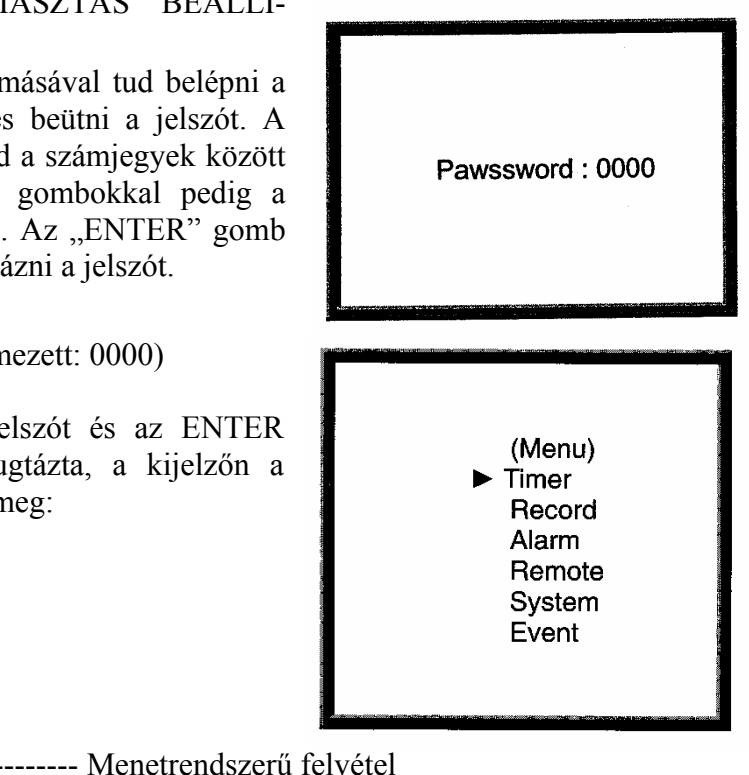

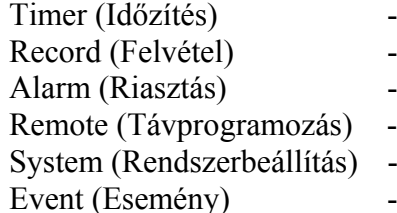

Record (Felvétel) -------- Felvétel mód beállítások Alarm (Riasztás) -------- Riasztási mód beállítások -------- Távvezérlés beállításai System (Rendszerbeállítás) -------- Rendszerbeállítások ------- Eseménynapló

Nyomja meg a "A" és a "▼" gombokat a távirányítási opció kiválasztásához:

> Timer Record Alarm

**Remote**  System Event

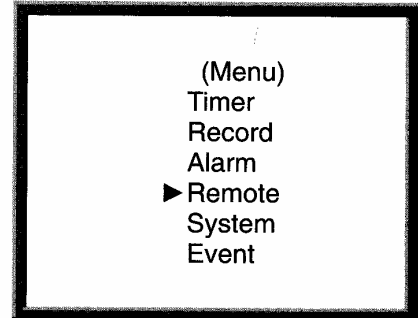

**MASCO Biztonságtechnikai és Nyílászáró Automatizálási Kereskedelmi Kft. 1045 Budapest, Madridi út 2. Tel: (06 1) 3904170, Fax: (06 1) 3904173, E-mail: masco@masco.hu, www.masco.hu** 

Nyomja meg az ENTER gombot a távprogramozás beállításainak nyugtázására; a kijelzőn a következőket láthatia:

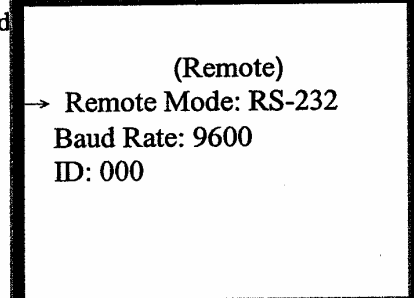

- 3.9.2. A távprogramozási interface beállítása:
	- 3.9.2.1. Nyomja meg az ENTER gombot a távprogramozás mód beállításának nyugtázására.
	- 3.9.2.2. Nyomja meg a " $\blacktriangle$ " és " $\nabla$ " gombokat a távprogramozó interface kiválasztásához: RS-232: RS-232 interface használata RS-485: RS-485 interface használata
	- 3.9.2.3. Nyomja meg a MENU gombot: a folyamatban lévő opció nyugtázása és a beállítás opció bezárása.
	- 3.9.2.4. Nyomja meg még egyszer a MENU gombot: a rendszerbeállítás mód bezárása.
- 3.9.3. A távprogramozó átviteli sebességének beállítása:
	- 3.9.3.1. Nyomja meg az ENTER gombot az átviteli sebesség beállításának nyugtázásához.
	- 3.9.3.2. Nyomja meg a  $\therefore$   $\blacktriangleright$   $\mathcal{L}$ " és  $\vee$ " gombokat az átviteli sebesség kiválasztásához: 115200 ´ 57600 ´ 19200 ´ 9600 ´ 4800 ´ 3600 ´ 2400 ´ 1200 º
	- 3.9.3.3. Nyomja meg a MENU gombot: a folyamatban lévő opció nyugtázása és a beállítás opció bezárása.
	- 3.9.3.4. Nyomja meg még egyszer a MENU gombot: a rendszerbeállítás mód bezárása.
- 3.9.4. A távprogramozó ID (azonosító) protokoll beállítása:

Az RS232 távprogramozó protokollt különböző DVR-ekhez tudja használni. Az azonosító (ID) számot 000-999-ig lehet beállítani.

- 3.9.4.1. Nyomja meg az ENTER gombot az ID beállításának nyugtázásához.
- 3.9.4.2. Nyomja meg a  $\therefore \blacktriangle$ " és a  $\therefore \blacktriangledown$ " gombokat a numerikus érték beállításához, a "◄" és "►" gombokkal a számok között tud mozogni: x x x (3 számjegy).
- 3.9.4.3. Nyomja meg a MENU gombot: a folyamatban lévő opció nyugtázása és a beállítás opció bezárása.
- 3.9.4.4. Nyomja meg még egyszer a MENU gombot: a rendszerbeállítás mód bezárása.

### **3.10. ESEMÉNY**

3.10.1. Lépjen be az eseménymenübe

A "MENU" gomb megnyomásával tud belépni a főmenübe. Ehhez szükséges beütni a jelszót. A "◀" és "▶" gombokkal tud a számjegyek között mozogni, a "▲" és "▼" gombokkal pedig a számokat tudja kiválasztani. Az "ENTER" gomb megnyomásával tudja nyugtázni a jelszót.

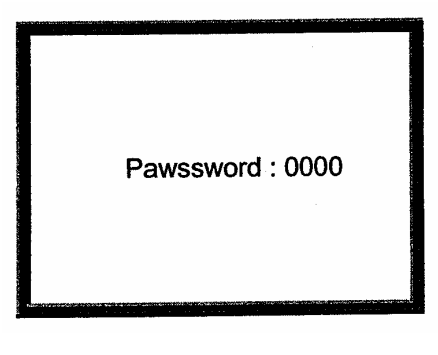

**MASCO Biztonságtechnikai és Nyílászáró Automatizálási Kereskedelmi Kft. 1045 Budapest, Madridi út 2.** 

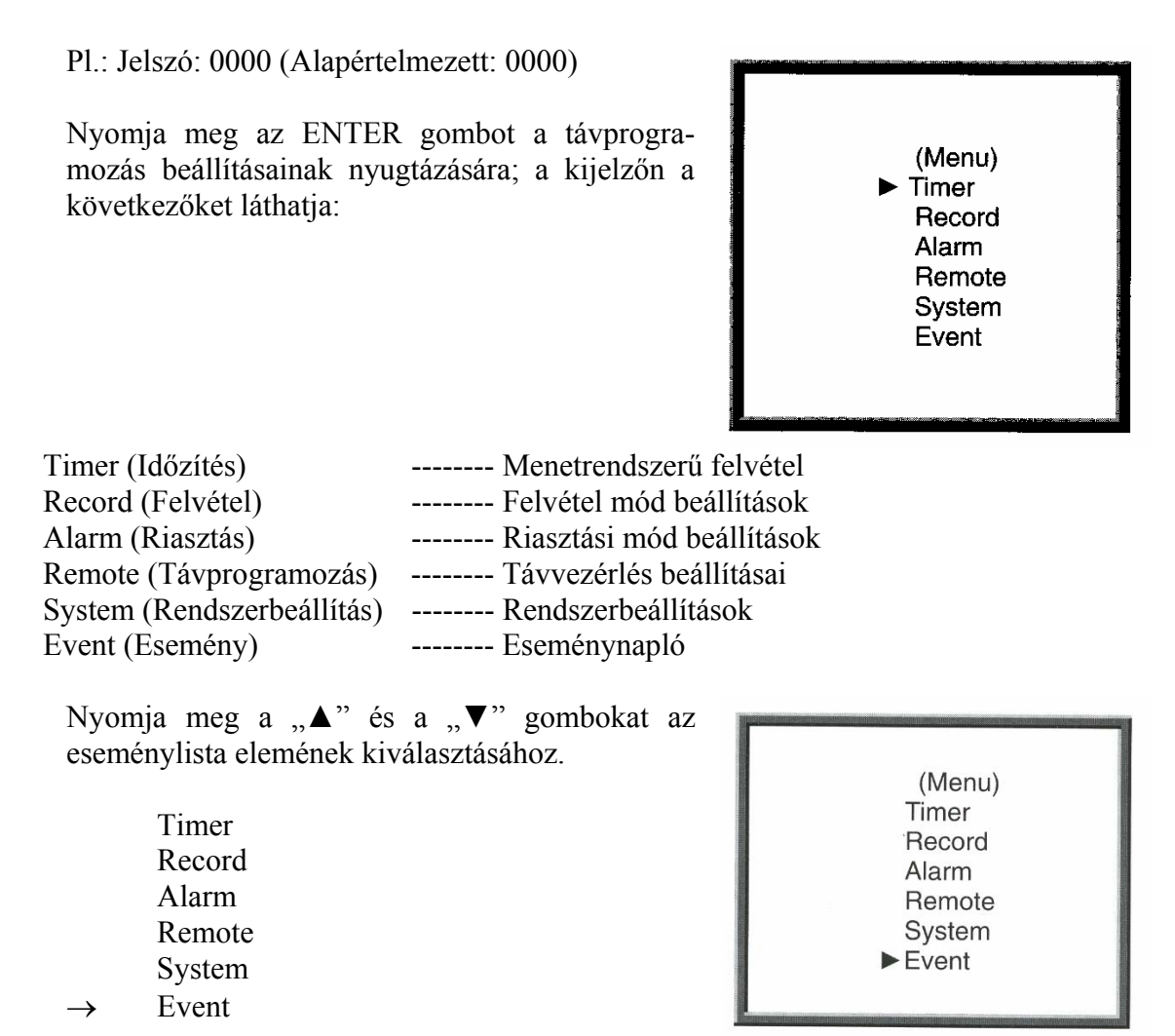

Nyomja meg az ENTER gombot a teljes lista nyugtázásához, ekkor a kijelzőn a következőket láthatja.

A "▲" és "▼" gombokkal tudja kiválasztani a kívánt felvételt az eseménylistáról (egy oldalon csak 8 eseményt jelenít meg). A " $\blacktriangle$ " és " $\blacktriangleright$ " gombokkal tud lépegetni az oldalak között.

# **4. MŰKÖDTETÉS**

### **4.1. A TÁPELLÁTÁS BEKAPCSOLÁSA**

Mielőtt a tápellátást bekapcsolja, győződjön meg arról, hogy a HDD le van zárva és a POWER (tápellátás) LED pirosan világít. Miután megnyomta a POWER gombot, a POWER LED narancssárga színbe vált át, majd az összes többi LED is piros lesz, kivéve a HDD LED-et. Az OSD kijelző a "HDD detect" (HDD érzékelve) feliratot jeleníti meg, a tápellátás bekapcsolása 5–15 másodpercig fut, ez függ a HDD tápellátás bekapcsolási időtől. Ha a HDD masternak van beállítva, a kijelzőn a "HDD master connect" (HDD master csatlakoztatás) felirat jelenik meg. Ha a HDD slave-re van állítva, a kijelzőn a "HDD slave connect" (HDD slave csatlakoztatás) felirat jelenik meg. A tápellátás bekapcsolási idejének rövidítése érdekében ajánljuk, hogy a HDD-t masterre állítsa. Miután beállította a DVR tápellátás bekapcsolását, a POWER LED zöld színre vált át. (A HDD masterre, illetve slavere való átállítását a HDD-n található jumperrel tudja elvégezni.)

**MASCO Biztonságtechnikai és Nyílászáró Automatizálási Kereskedelmi Kft. 1045 Budapest, Madridi út 2. Tel: (06 1) 3904170, Fax: (06 1) 3904173, E-mail: masco@masco.hu, www.masco.hu** 

### **4.2. FELVÉTEL**

Az Ön DVR-je számos felvételi módot kínál. Be tudja állítani, hogy folyamatosan, egy meghatározott időben, vagy csak felvételi eseménykor rögzítsen, valamint be lehet állítani a felvétel sebességét és a felbontást. Ezeket az opciókat úgy tudja beállítani, hogy kiválasztja a MENU-t, és a rendszert felvétel előtt. Ha a felvételi módban a tápellátás hirtelen kimarad, a felvétel eltárolásra kerül a HDD-n. A DVR folytatja az eredeti felvételi beállításokkal, miután újra visszakapcsolja a tápfeszültséget.

A DVR 4 fajta felvételi móddal rendelkezik, ezek: Riasztási felvétel, Külső trigger felvétel, Időzített felvétel, és manuális felvétel. Az összes felvételi módot jellemezzük a következőkben:

4.2.1. **Riasztási felvétel:** ha a DVR jelet kap riasztási bemenetére, azonnal rögzíteni kezd. A felvétel sebességét és minőségét a riasztási módban lehet követni a főmenüben.

A kijelzőn a következőket láthatja: A: Riasztási jel : Felvétel OW: HDD felülírás 32GB: ha itt 32GB-ot lát, az azt jelenti, hogy a HDD-n 32GB hely van a képek rögzítésére.

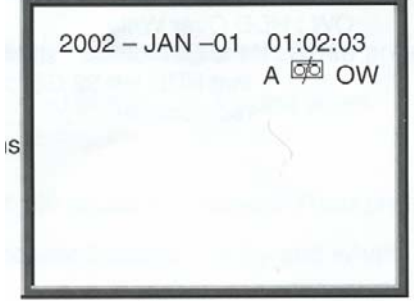

4.2.2. **Külső trigger felvétel:** a DVR-t lehet úgy programozni, hogy egy külső eszközre rögzítsen. Ha a külső jel a REC START bemenetre érkezik (RS232, 6-os PIN) rözíteni kezd. A felvételi sebesség és minőség a felvételi menüben végrehajtott beállítások szerint történik.

A kijelzőn a következőket láthatja: E: Külső jelről történő felvétel : Felvétel OW: HDD felülírás 32GB: ha itt 32GB-ot lát, az azt jelenti, hogy a HDD-n 32GB hely van a képek rögzítésére.

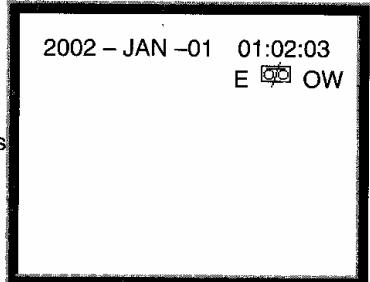

4.2.3. **Időzített felvétel:** a DVR felvételkor követi az időzítési beállításokat, a felvételi sebesség és minőség a főmenüben lévő TIMER almenüben beállítottak szerint fog történni.

A kijelzőn a következőket láthatja: T: Időzített felvétel : Felvétel OW: HDD felülírás 32GB: ha itt 32GB-ot lát, az azt jelenti, hogy a HDD-n 32GB hely van a képek rögzítésére.

 $2002 - JAN -01$  01:02:03 T <sup>©©</sup> OW

**MASCO Biztonságtechnikai és Nyílászáró Automatizálási Kereskedelmi Kft. 1045 Budapest, Madridi út 2. Tel: (06 1) 3904170, Fax: (06 1) 3904173, E-mail: masco@masco.hu, www.masco.hu**  4.2.4. **Manuális felvétel:** ha megnyomja a REC gombot, akkor a DVR azonnal elkezd rögzíteni. A felvételi sebesség és minőség a "Record" menüben beállítottak szerint fog történni.

A kijelzőn a következőket láthatja: M: Manuális felvétel : Felvétel OW: HDD felülírás 32GB: ha itt 32GB-ot lát, az azt jelenti, hogy a HDD-n 32GB hely van a képek rögzítésére.

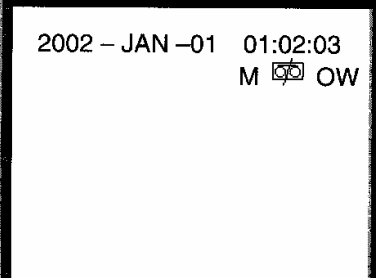

### **FONTOS!**

**Az AVC707 multiplexerrel csatlakoztatva, a tökéletes működés érdekében a következő beállításokat szükséges elvégezni:** 

- **Az AVC707 multiplexer OSD menüjében a felvételi módot "FIELD"-re kell állítani.**
- **Az AVC720 digitális rögzítő OSD menüjében a felvételi módot szintén "FIELD"re kell állítani.**
- **Az AVC720 digitális rögzítő menüjében a felvétel minőségét (Record quality) "BEST"-re, a képfrissítést pedig 50IPS-re kell állítani.**

### **4.3. LEJÁTSZÁS**

Ha megnyomja a PLAY gombot, akkor a DVR lejátszási módba lép be és az utolsó felvételt mutatja.

- 4.3.1. Gyors hátra- (F.F.) és gyors előrejátszás (F.R.)
	- 4.3.1.1. Nyomja meg a PLAY gombot, majd a  $\rightarrow \rightarrow$ " gombot, a képernyőn való gyors kereséshez. Ha a "►►" gombot egyszer nyomja meg, akkor a sebesség 2X-es lesz. Ha kétszer nyomja meg, akkor 4X-es, stb., a maximális sebesség 32X-es.
	- 4.3.1.2. Nyomja meg a PLAY gombot, majd a  $\sim \blacktriangleleft$  a gombot, a képernyőn való gyors kereséshez. Ha a "◄◄" gombot egyszer nyomja meg, akkor a sebesség 2X-es lesz. Ha kétszer nyomja meg, akkor 4X-es, stb., a maximális sebesség 32X-es.
- 4.3.2. Lassú hátra- (S.F) és előrejátszás (S.R.)
	- 4.3.2.1. Nyomja meg a PLAY, majd a SLOW gombot a lassú hátrafelé játszáshoz. Ha egyszer nyomja meg a "►►" gombot, akkor a sebesség az ½X-ére csökken, ha kétszer, akkor az ¼X-ére, stb., a minimális sebesség 1/32X-es.
	- 4.3.2.2. Nyomja meg a PLAY, majd a SLOW gombot a lassú visszafelé játszáshoz. Ha egy szer nyomja meg a " $\blacktriangleleft \blacktriangleleft$ " gombot, akkor a sebesség az ½X-ére csökken, ha kétszer, akkor az ¼X-ére, stb., a minimális sebesség 1/32X-es.
- 4.3.3. Pause (szünet)

Nyomja meg a PLAY, majd a PAUSE gombot, akkor a lejátszás megáll.

4.3.4. Stop

Ha bármikor lenyomja a STOP gombot, a DVR azonnal visszatér megfigyelési módba és minden más műveletet megszakít.

#### **MASCO Biztonságtechnikai és Nyílászáró Automatizálási Kereskedelmi Kft. 1045 Budapest, Madridi út 2.**

### 4.3.5. Zavart kép beállítása

- 4.3.5.1. Nyomja meg a PLAY, majd a PAUSE gombot, ekkor a kép meg fog állni. Majd nyomja meg az egyszerű kép lejátszásához a  $\rightarrow \rightarrow \rightarrow$  gombot. A felvételt képenként fogja mutatni, ha folyamatosan lenyomva tartja a "►►" gombot.
- 4.3.5.2. Nyomja meg a PLAY, majd a PAUSE gombot, ekkor a kép meg fog állni. Majd nyomja meg az egyszerű kép lejátszásához a,  $\blacktriangleleft$   $\blacktriangleleft$  " gombot, a felvételt képenként fogja mutatni, ha folyamatosan lenyomva tartja a  $, \blacktriangleleft \blacktriangleleft$ " gombot.

### **4.4. KERESÉS**

4.4.1. Nyomja meg a SEARCH gombot a felvételi lista megtalálásához:

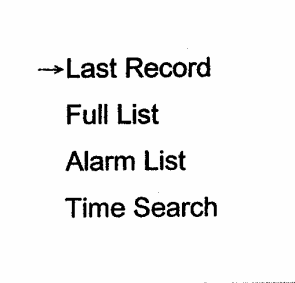

Utolsó felvétel A legutóbb rögzített kép Teljes lista A felvett képek teljes listája, időpont szerint rendezve. Riasztási lista A riasztáskor felvett képek teljes listája, időpont szerint rendezve. Idő szerinti keresés Megtalálja a képhez tartozó megfelelő időpontot.

4.4.2. Megkeresi és lejátssza az utoljára felvett képet.

> A ▲ és ▼ gombokkal ki tudja választani az utolsó felvétel (Last Record) opciót. A képernyőn a következőket láthatja. Nyomja meg az ENTER gombot az utolsó felvétel lejátszásához.

→ Last Record **Full List Alarm List Time Search** 

#### 4.4.3. A felvételek teljes listája

A ▲ és ▼ gombokkal ki tudja választani a →Full list (teljes lista) opciót és a képernyőn a következőket láthatja.

**Last Record** 

 $\rightarrow$ Full List

**Alarm List** 

**Time Search** 

 $\rightarrow$ M 2002-JAN-01 01:02:03 M 2002-JAN-01 01:02:03 A 2002-JAN-01 01:02:03 T 2002-JAN-01 01:02:03 M 2002-JAN-01 01:02:03 M 2002-JAN-01 01:02:03 ←: Page Up →: Page Down

Nyomja meg az ENTER gombot a teljes listába való belépéshez, amely megjeleníti a felvett képek listáját, a kijelzőn a következők jelennek meg:

A ▲ és ▼ gombokkal ki tudja választani a keresett felvételi eseményt (egy oldalon csak 8 esemény jelenik meg), nyomja meg a  $\sim \bullet$  és  $\blacktriangleright$ " gombokat az oldalak között való lépkedéshez.

Nyomja meg az ENTER gombot a kiválasztott felvétel lejátszásához.

M: Manuális felvételi idő

A: Riasztási felvételi idő

T: Időzített felvételi idő

E: Külső felvételi idő

4.4.4. Riasztási lista

A ▲ és ▼ gombokkal ki tudja választani az →Alarm List (riasztási lista) opciót és a képernyőn a következőket láthatja.

Nyomja meg az ENTER gombot a riasztási lista opció nyugtázásához, amely meg fogja jeleníteni a felvett riasztási képek listáját, a kijelzőn a következők jelennek meg:

A ▲ és ▼ gombokkal ki tudja választani a keresett felvételi eseményt (egy oldalon csak 8 esemény jelenik meg), a "◀ és ▶, gombok segítségével tud az oldalak között lépkedni.

Nyomja meg az ENTER gombot a kiválasztott felvétel lejátszásához.

4.4.5. Időpont megkeresése a felvett képhez A ▲ és ▼ gombokkal ki tudja választani a →Time Search (idő keresés) opciót és a képernyőn a következőket láthatja:

**Last Record** 

**Full List** 

**Alarm List**  $\rightarrow$ Time Search

**Last Record Full List**  $\rightarrow$  Alarm List Time Search

 $\rightarrow$  A 2002-JAN-01 01:02:03 A 2002-JAN-01 01:02:03 A 2002-JAN-01 01:02:03 A 2002-JAN-01 01:02:03 A 2002-JAN-01 01:02:03 A 2002-JAN-01 01:02:03 A 2002-JAN-01 01:02:03

Nyomja meg az ENTER gombot az időpont keresés opció nyugtázásához, a kijelzőn a következőket láthatia:

A ▲ és ▼ gombokkal ki tudja választani a keresett esemény dátumát és idejét, nyomja meg a  $\sim \bullet$  és  $\blacktriangleright$ " gombot az adatok közötti mozgáshoz.

Nyomja meg az ENTER gombot a kiválasztott időpont kereséses felvétel lejátszásához. Ha nincs felvétel a memóriában, a képernyőn a következőt látja: "Time not found."

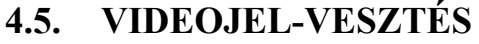

A kijelzőn a "Video Loss" felirat jelenik meg, ha a video bemenethez való csatlakozás nem megfelelő.

### **4.6. BILLENTYŰZÁR**

Nyomja le együtt a "MENU" és az "ENTER" gombot, ekkor aktiválódik a billentyűzár funkció.

Ha újra lenyomja együtt a "MENU" és az "ENTER" gombot, akkor a billentyűzár kiold.

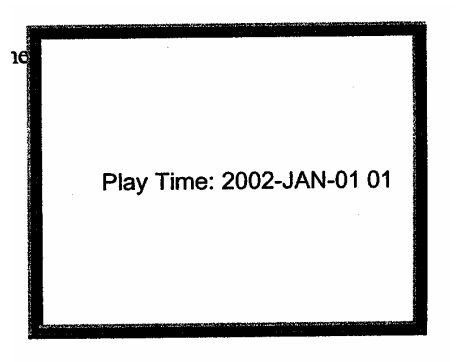

# **5. HIBALEHETŐSÉGEK MEGOLDÁSA ÉS FÜGGELÉK**

Előfordulhatnak kis működési hibák, amelyek nem komolyak és könnyen ki lehet őket javítani. Az alábbi táblázatban néhány tipikus hibát és megoldásukat találja. Nézze meg őket, mielőtt a DVR telepítőjét hívja:

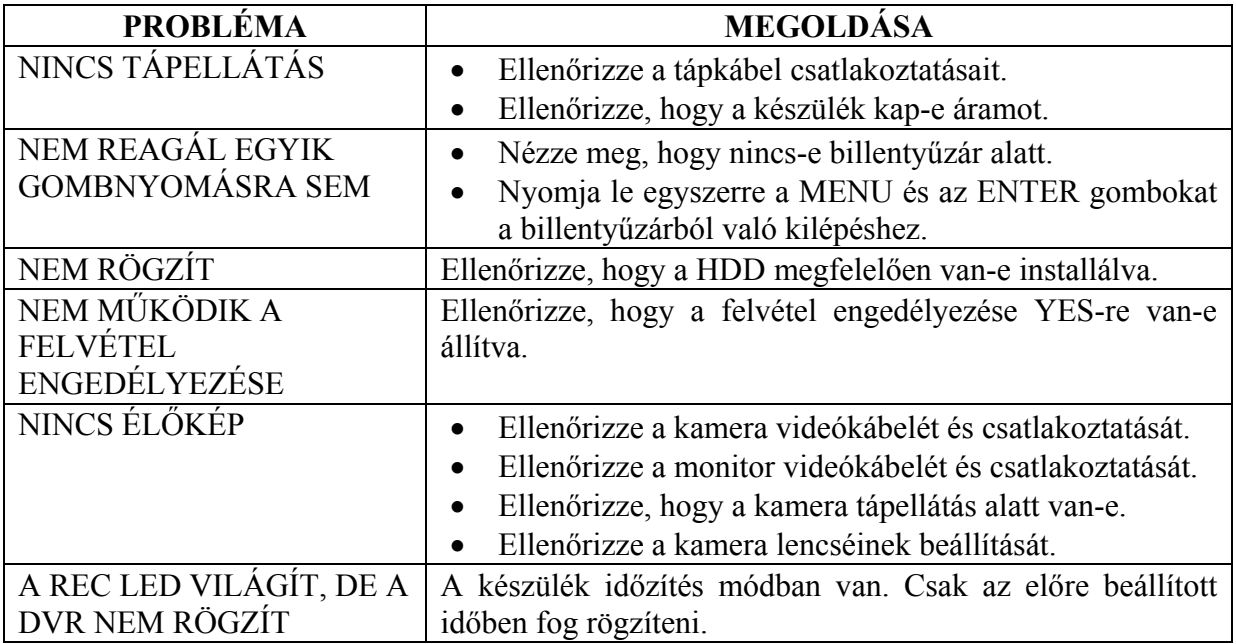

# **5.1. KOMPATIBILIS MULTIPLEXER TÍPUSOK**

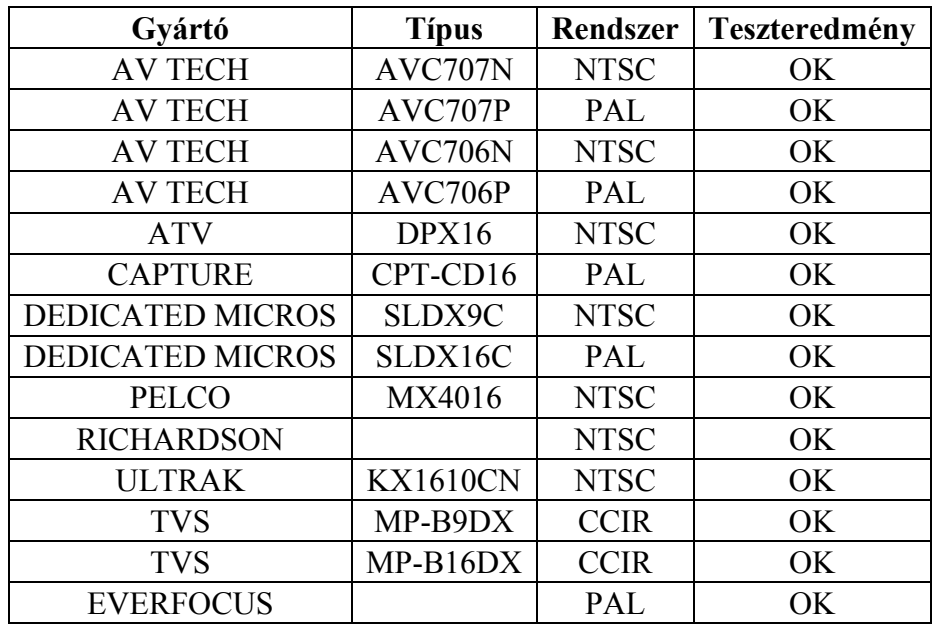

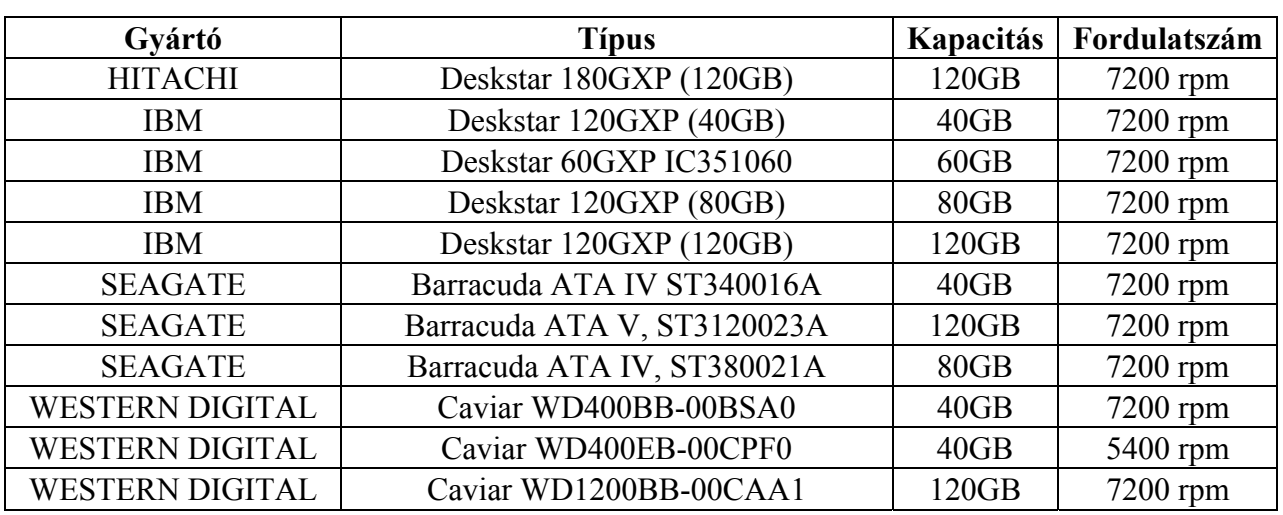

# **5.2. KOMPATIBILIS MEREVLEMEZ-TÍPUSOK**

1-es megjegyzés: a fenti gyártók ilyen típusú HDD-inek tesztelése során megállapítottuk, hogy kompatibilisek ezzel a készülékkel. Ne használjon olyan HDD-t, ami nincs rajta ezen a listán.

2-es megjegyzés: várjon 60 másodpercet a tápfeszültség kikapcsolása után és csak akkor vegye ki a HDD-t a meghajtóból. Ez a művelet óvja a HDD-t és meghosszabbítja működési idejét.

# **Egycsatornás DVR (W/Audio)**

– Használati utasítás –

### **1. Leírás**

A DVR az analóg NTSC és PAL képet átkonvertálja digitális képpé és egy hordozható merevlemez meghajtóra rögzíti őket. A digitálisan rögzített "kép és hang" számos előnnyel rendelkezik az analóggal szemben. Az egycsatornás DVR részletes működtetését a felhasználói kézikönyvben találja. Az AUDIO részéhez pedig olvassa el a következőket.

### **2. Egyetlen kamera csatlakoztatása**

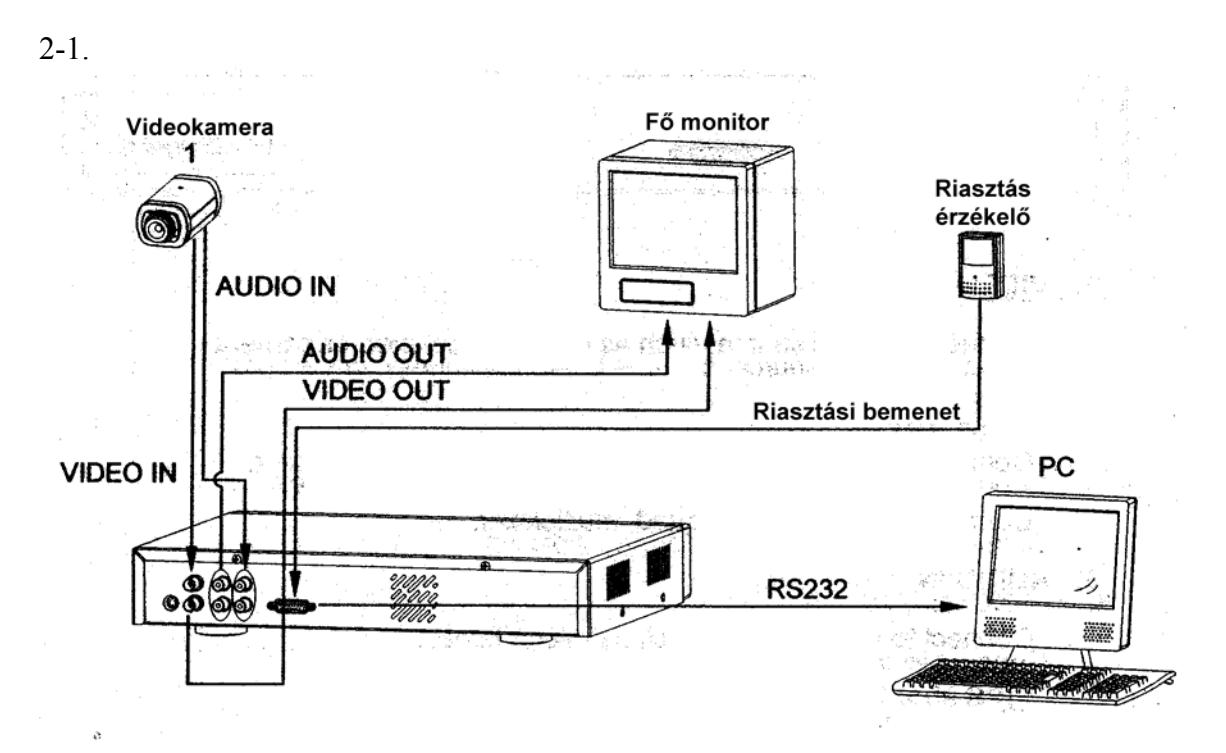

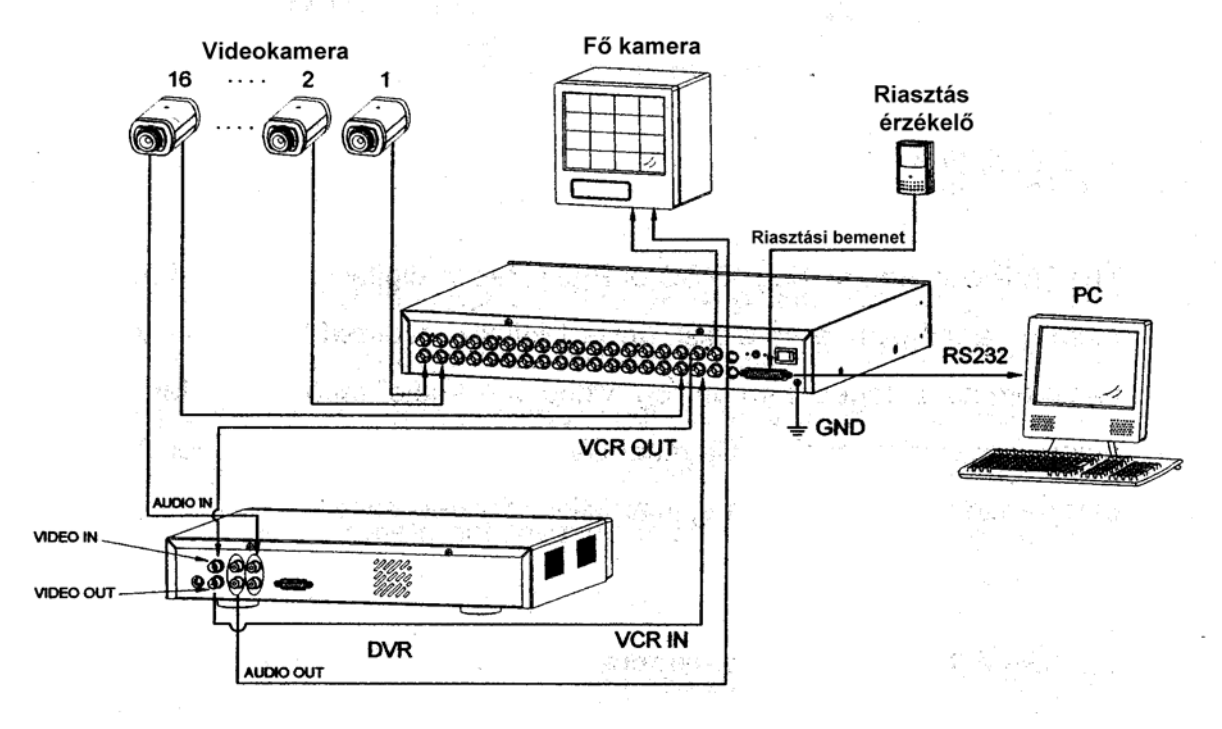

### 2-2. **Csatlakoztatás multiplexerhez**

### **3. A hátsó panel csatlakoztatása**

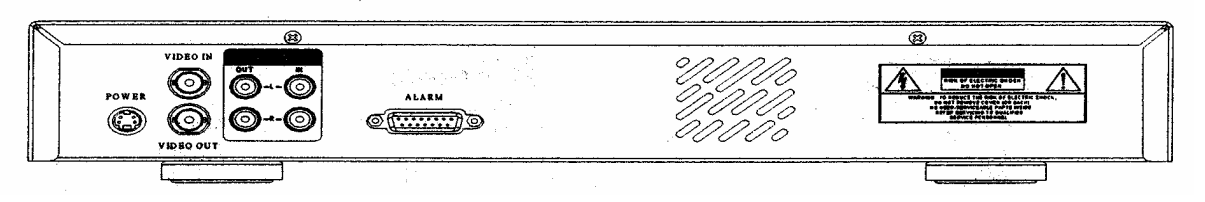

### 1. VIDEO IN

Ide csatlakoztassa a kép forrását, azaz a quadot, multiplexert vagy a kamerát.

2. VIDEO OUT

Csatlakoztassa a monitorhoz, ha nem működik a quaddal vagy a multiplexerrel. Csatlakoztassa a quad vagy a multiplexer video bemenetéhez.

- 3. AUDIO IN Ide csatlakoztassa a hang forrását, például a mikrofont. \*Az IPS-t 30 fölé (NTSC) illetve 25 (PAL) kell beállítani.
- 4. AUDIO OUT A monitorhoz vagy a hangosbemondóhoz csatlakoztassa. \*Az IPS-t 30 fölé (NTSC) illetve 25 (PAL) kell beállítani.
- 5. Külső I/O: RS232/Riasztási bemenet Távolról vezérelhető egy külső eszköz vagy vezérlőrendszer által. Riasztási bemenet, külső I/I értelmezés.

# **SZÓTÁR**

**Áramfelvétel:** Az az áramerősség, amire egy elektronikus eszköznek a működése során stabil működéshez szüksége van, a tápegységek és az akkumulátorok méretezéséhez elengedhetetlen adat. A gyakorlatban kétféle áramfelvétellel számolunk, a nyugalmi és a riasztási áramfelvétellel.

**Multiplexer:** olyan elektronikus eszköz, amely sok kamera képet nagyon gyorsan, a másodperc tört része alatt tudja léptetni egymás után, majd ezt a jelet vissza tudja alakítani úgy, hogy nézhető csak egy adott kiválasztott kamera képe a sok közül. Általában ötvözi a léptetők és a képosztók tudását a kamera képeinek jelen időben való követéséhez.

**Quad:** olyan elektronikus eszköz, mely 4 kamera képét helyezi el egyszerre egymás mellett úgy, hogy minden kép két oldala érintkezik egy másik kép két oldalával.

**Riasztási idő:** az az időtartam, ameddig a vagyonvédelmi, tűzjelző stb. központ riasztási kimenetén feszültség mérhető vagy egy figyelmeztető jelzést adó egységben a beállított jelzési időtartam.

**Time lapse videomagnó:** olyan speciális videomagnó, mely akár 960 órányi videó felvételt is képes analóg módon rögzíteni egy hagyományos 120 perces szalagra. Minél hosszabb a rögzítési idő, annál nagyobbak a rögzített képkockák között eltelt idők.

**Videokamera:** Az objektív által alkotott képet elektronikus jelekké átalakító eszköz, néha mikrofonnal egybeépítve.

*A szakszerűtlen telepítésből és a nem rendeltetésszerű használatból eredő károkért a MASCO Kft. nem vállal felelősséget.*